**TX-TMM-EN** 

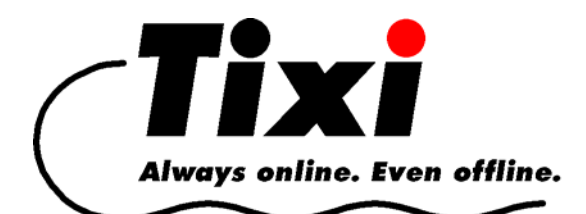

# **Tixi Super Modem AT**

# **Tixi Message Modem AT**

# **User Manual**

Version 2.1

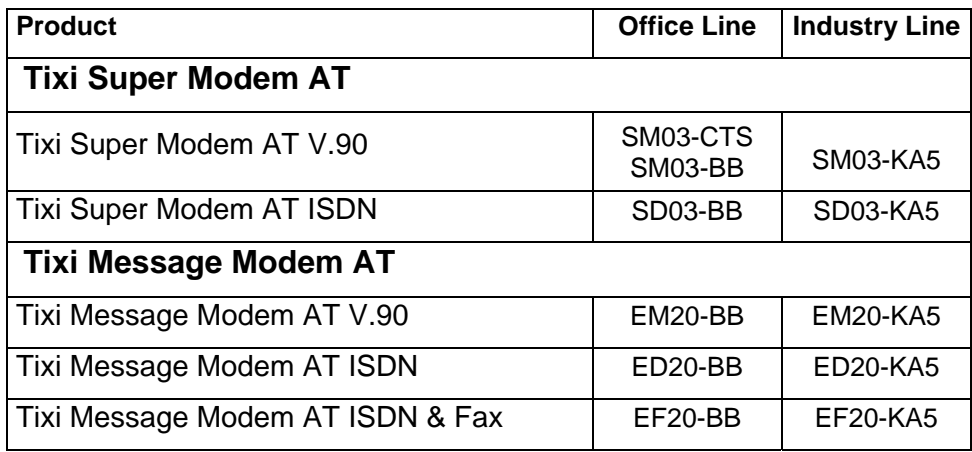

The Tixi Super Modem AT and the Tixi Message Modem AT are part of the Tixi Message Modems product range. This manual describes both Tixi modems because they differ only with regard to a small number of functions.

© 2007 Tixi.Com GmbH

Editorial deadline: July 2007

This manual is protected by copyright. This manual must not be redistributed or duplicated without the express written permission of the publisher. This also applies to photocopies, microfilms, translations as well as storage and processing by electronic means.

The corporate and brand names used in this manual are the registered trademarks of the relevant companies even where this is not explicitly indicated.

### **Contents**

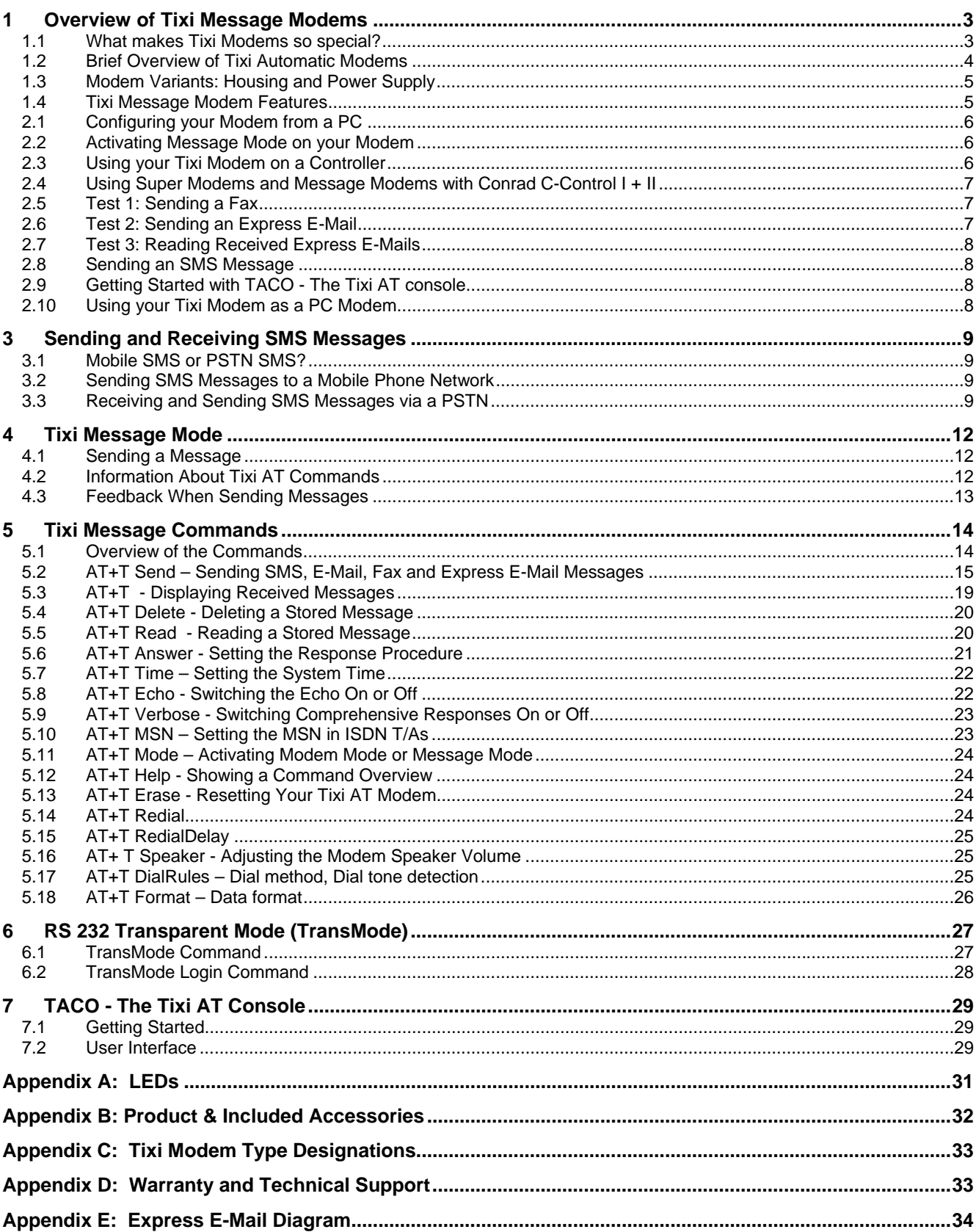

### <span id="page-2-0"></span>**1 Overview of Tixi Message Modems**

#### **1.1 What makes Tixi Modems so special?**

The *Tixi Message Modem AT* family of products provides innovative and intelligent communication devices which allow you to send and receive messages using a simple command. What's more you don't even need a PC to do this. You can send the following types of messages depending on the type of Tixi modem you are using:

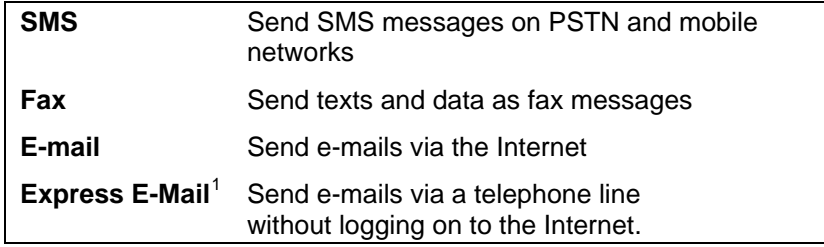

### **Sending ONE Message to ONE Recipient using ONE Command**

Thanks to the Tixi AT Modem you do not need to be a communications expert to send and receive messages and data. You don't even need to know about communication protocols because Tixi modems already have the latest message protocols built in so that they can automatically manage the communication process.

Just like a fax machine you only enter the destination address and the text (or the data), and the Tixi AT Modem takes care of the rest. This is possible using the following simple commands:

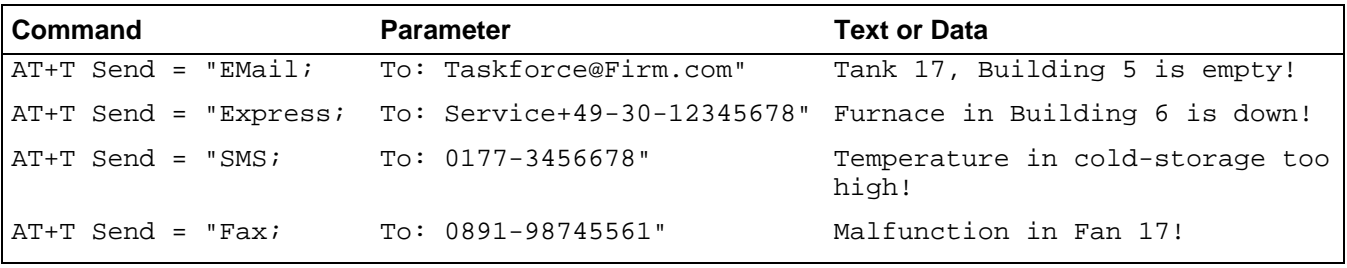

Once the message has been sent, Tixi issues a delivery receipt to confirm that the message or data was sent.

If you ever forget what a particular command looks like, simply use the HELP command:

#### **AT+T HELP**

Tixi AT Modems are compact communication computers featuring integrated memory and built-in modems and they can be used to send and receive data and e-mails at anytime day or night.

Tixi AT Modems provide an exciting new range of industrial communication capabilities. With Tixi AT Modems you can easily upgrade your control unit (PLC) to include remote operation functionality. When a specified event occurs (such as interference, status) the PLC controller sends the corresponding commands to the Tixi AT Modem, which then automatically sends the e-mails, faxes, SMS or Express E-Mails.

### **Tixi Super Modem AT and Tixi Message Modem AT**

The Tixi Super Modem AT is a cost-effective entry-level modem which has less memory and functions than the Tixi Message Modem AT.

You can upgrade the Tixi Super Modem AT at a later stage by installing a memory module (2 MB: SX02). For more information, see Section [1.2](#page-3-0) 

All units in the Tixi Message Modem AT product family will be referred to below as Tixi AT Modems or Tixi Message Modems.

### **Analog and ISDN modems**

<span id="page-2-1"></span>All Tixi modems are available in either analog and ISDN variants. A GSM model will be available soon. Both the analog and ISDN models work in exactly the same way and they use the same commands.

#### <span id="page-3-0"></span>**1.2 Brief Overview of Tixi Automatic Modems**

#### **1.2.1 Tixi Super Modem AT**

The Tixi Super Modem AT is the basic entry-level modem. Depending on the functionality, this modem has between 50...100 kb of RAM and can be used to send and receive SMS messages and Express E-Mails. This Tixi modem can be fitted with a 2-MB flash memory card which stores data even in the event of a power failure. This provides support for Internet e-mail and - in the case of the SM03 version with an analog modem - faxes as well.

#### **1.2.2 Tixi Message Modem AT**

The Tixi Message Modem AT is the next member of the Tixi Message Modem family. With a 2-MB flash memory fitted as standard to store data even in the event of a power failure, this modem can be used to send and receive SMS messages, Express E-Mails and Internet e-mail. The EM20 and EF20 versions can also send fax messages.

All models in this series can be upgraded with up to 8 MB of flash memory.

#### **Conrad C-Control I+II**

TxMessage program modules are available free of charge for the C-Control I + II control units.

#### **1.2.3 Tixi Alarm Modem**

Tixi Alarm Modems are equipped as standard with 2-MB flash memory but this can be expanded up to 66 MB. These modems are not described in this manual, although we will give a short overview.

#### **Alarm or Fault Detector**

In contrast to Tixi Message Modems, Tixi Alarm Modems operate completely automatically. Messages (fax, SMS, pager, e-mail, Express E-Mail) can be sent via optional I/O ports or through control units connected directly to the modem. This means that in addition to using texts as templates for messages, the texts can also contain values from I/O ports or values such as those from the connected control unit. When an alarm occurs, the Tixi Alarm Modem reads the current values built into the text and then sends the message.

Analog and ISDN models with either internal or external GSM modems (such as Siemens TC35 or M20) are available from Tixi.com.

#### **Remote Operation**

Incoming messages can trigger switching commands to output ports or in the PLC and then either notify or record the status of the Tixi modem and the connected devices. Switching commands, sent via SMS for example, can contain a password. A message can be generated and sent automatically to notify you whether or not the command was executed successfully.

#### **Remote Dial-In (TransMode)**

Using the Remote Dial-In mode and the appropriate password, you can configure Tixi Alarm Modems remotely. It is also possible for a Tixi Alarm Modem to dial-in to a controller even if the controller hasn't been programmed to do so.

#### **Data Logger**

l

All events and variables can be stored with a time and date stamp and sent via e-mail at specific times. The logged data can be read remotely using the modem.

#### **I/O Cards with 8 – 24 I/O ports, RS 232, RS 422/485**

A variety of I/O cards are available with a) a second RS 232 (male) or b) with RS 232 (male) and RS 422/485. A card has either 8 ports: 5 inputs and 3 outputs, or 24 ports: 16 inputs and 8 outputs. Special models with 24 input or 24 output ports are also available.

#### **Tixi Alarm Modems and PLC Systems**

A number of Tixi Alarm Modems are available which directly support standard PLC systems such as:

Tixi AL Alarm Modem for **Mitsubishi ALPHA AL2** 

#### Tixi EZ Alarm Modem for **Moeller EASY 400/600/800**

Tixi SB Alarm Modem for **Saia Burgess PCD and PCS** 

Tixi S72 Alarm Modem for **Siemens Simatic S7-200/300** models

<sup>&</sup>lt;sup>1</sup> With *Express E-Mail* you can send e-mails to a recipient directly through a telephone line bypassing the Internet. See the diagram "Tixi Communication Ways" in Appendix E. An Internet provider is not necessary in order to send Express E-Mail.

<span id="page-4-0"></span>Tixi Alarm Modems communicate with these PLC systems using their respective protocols to ensure that you don't have to install any additional programs, drivers or functional blocks on the PLC systems. Tixi can read and write all important variables or ports of the PLC.

TxAlarm program modules are available free of charge for the **Conrad C-Control I + II** control units.

### **1.3 Modem Variants: Housing and Power Supply**

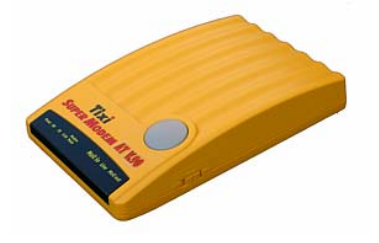

**Office Line** (Type: CTS) 9 V AC with 230 V power supply (country-specific)

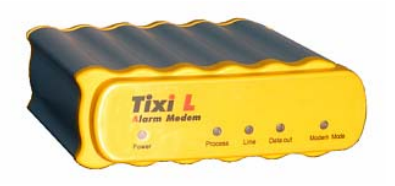

**Office Line** (Type: BB) 12 V AC with 230 V power supply (country-specific)

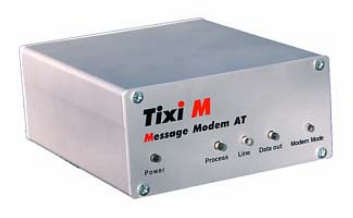

**Industry Line** (Type: KA5) Screw terminal: 12 – 24 V DC

#### **1.4 Tixi Message Modem Features**

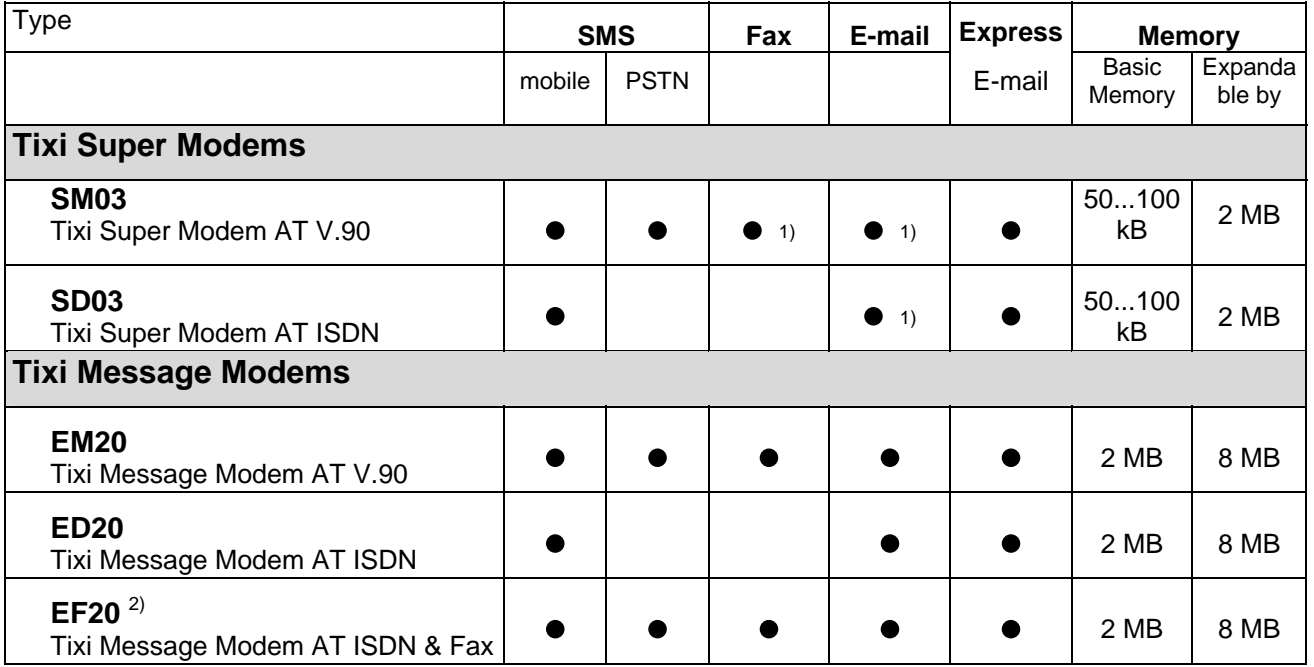

<sup>1)</sup> This function is only available with a 2-MB memory upgrade (SX02).<br><sup>2)</sup> With real time algeb (BTC) and lithium better to estacuard the election

2) With real-time clock (RTC) and lithium battery to safeguard the clock time during power failures.

- **Express E-Mail:** With *Express E-Mail* you can send e-mails to a recipient directly through a telephone line and without logging on to the Internet. See also the diagram "Tixi Communication Ways" in the Appendix. An Internet provider is not necessary in order to send Express E-Mail. In order to send Express E-Mail, the recipient must have a Tixi-compatible modem.
- **SMS Mobile** All Tixi AT Modems can send SMS via the mobile phone network. Mobile network operators currently have no plans to allow SMS messages to be received on a PSTN using this method.
- **SMS by PC** A special service provided by Deutsche Telekom which makes it possible to receive and send SMS using the PSTN. This feature is supported by all analog Tixi modems (SM, EM, JM) and all Tixi ISDN modems with fax function (EF, JF).
- **Memory:** In the Tixi Super Modem AT, data in basic memory (50 100kB) is not secure in the event of a power failure (SRAM). The basic memory (2 MB) used in the Tixi Message Modem and Tixi Alarm Modem is flash memory which protects data in the event of a power failure. All memory upgrades are flash memory and store the data even during power failures.

### <span id="page-5-0"></span>**2 Getting Started**

### **2.1 Configuring your Modem from a PC**

As a rule, your Tixi modem needs to be tested and configured using a PC.

To do this, simply connect the Tixi modem to a serial interface on your PC using the cable included with your modem. Use the enclosed telephone or ISDN cable to connect the Tixi modem to the telephone network. Now connect the modem's power supply. If you are using an SM03-CTS, turn on the modem using the power switch on the right of the modem.

To test the Tixi modem you can use any standard terminal program (115200, 8N1) or **TACO**, the Tixi AT console (see below).

### **2.2 Activating Message Mode on your Modem**

When you switch on your Tixi modem for the first time, it automatically enters **Modem Mode**. A flashing red LED indicator on the modem indicates that the modem is on Modem Mode. When your Tixi modem is in this mode, you can use it as a normal AT Modem to do things like surf the web or send faxes from your PC.

The Tixi modem must be in **Message Mode** in order to recognise the various **Tixi message commands**:

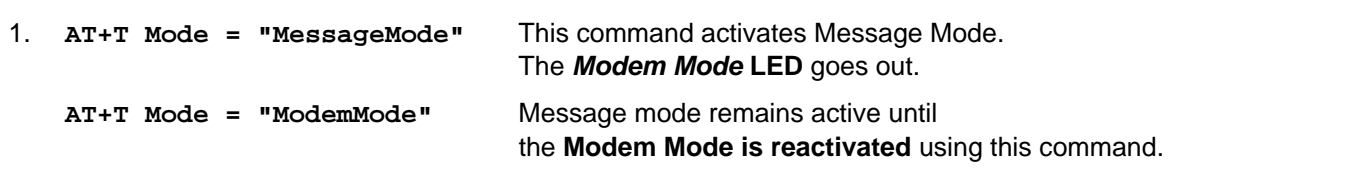

Use the following commands to test your modem:

- 2. **AT+T Echo="on"** Activates the echo function which displays any commands you enter on the PC monitor.
- 3. **AT+T Verbose="on"** Switches on comprehensive replies that give more information about the actions of the modem than just "OK" or "Error".
- 4. **AT+T Time="YYYY/MM/DD,hh:mm:ss,+0100"** Sets the clock time in the Tixi modem that is used, for example, to give the time and the date in fax headers.

You can experiment by entering the Message Modem commands manually using the terminal program or TACO. The Tixi modem can then be connected to the control unit.

### **2.3 Using your Tixi Modem on a Controller**

#### **Tixi modem – null modem cable – controller**

**IMPORTANT!** The RS232 cable (1:1-cable) supplied with your modem is only suitable for connecting your Tixi modem to a PC.

#### **Null Modem Cables**

To connect your Tixi Super Modem AT or Tixi Message Modem AT with an RS 232 socket to a control unit which has an RS 232 socket, use a null modem cable (plugplug). Use a Blue Adapter (obtainable via your stockist) together with the RS232 modem cable to create a null modem cable. The Blue Adapter is switched as follows:

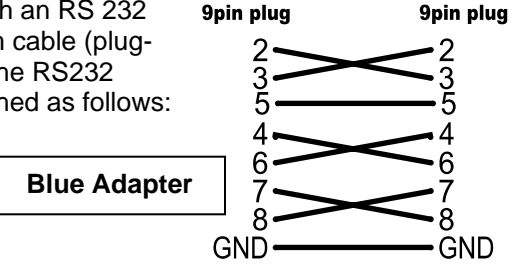

#### <span id="page-6-0"></span>**2.4 Using Super Modems and Message Modems with Conrad C-Control I + II**

Tixi.com offers free sample programs (TxMessage function) and a manual for both of these control units. (See the enclosed CD.) You can use these programs to configure and control your Tixi modem.

#### **2.5 Test 1: Sending a Fax**

You can send faxes using the EM20, EF20 and SM03 with 2-MB memory card (SX02).

1. First, set the **general parameters** for all message types:

**AT+T Send = "ALL; DialPrefix:***nnn***; ModemName:***Name***; ModemNumber:***Number***"** 

Replace the phrases written in italics with the values applicable to your connection:

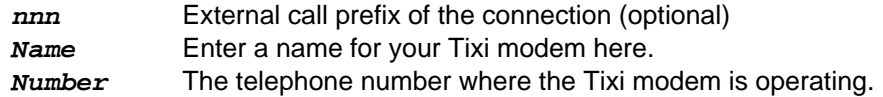

2. To **send** the first **message**, use the command:

**AT+T Send = "Fax; Dial:** *number***"**

*Number* Number of the recipient, including area code (if necessary).

#### 3. **Enter the text** of the message.

After you send the **AT+T Send...** command to the Tixi modem, a prompt (>) appears. Type your message at this prompt. The message text must not contain umlauts.

The first line is the subject or header while the subsequent lines contain the text of your message. Close each line by pressing ENTER.

When you have finished entering your text and are ready to send the message, press <CTRL>+<Z> on a new line.

Doing this enters the text for all message types.

If "ERROR" appears at the prompt, there is an error in the syntax of the command. If this happens, check all entries after AT+T and correct them.

#### 4. **Watch your Tixi AT Modem**.

The **Mail-Out LED** lights up when an outgoing message has been created. The green **Line** LED flashes while the modem is establishing a connection and stays on as soon as the connection is made. The message is then sent. This LED goes out when the connection is closed (the telephone handset is put down).

#### 5. **Message Report**:

When a message has been sent, your Tixi AT Modem issues a report (in the terminal program, for example).

#### **2.6 Test 2: Sending an Express E-Mail**

To send and receive an Express E-Mail, the person you want to send the message to must have a Tixicompatible modem.

To do a one-off response test, you can use the following Express E-Mail address at Tixi.com:

*Tixi-Reply+49-30-40608-555* 

- 1. Use the command **AT+T Send = "ALL**..."(see above) just once at the beginning.
- 2. Send the Express E-Mail message using the command:

**AT+T Send = "Express; Dial:** *call number***; To:** *recipient***; From: s***ender***"**

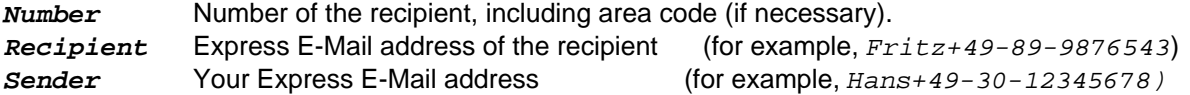

3. **Enter the text** of your message and proceed as described when sending a fax (see above).

#### <span id="page-7-0"></span>**2.7 Test 3: Reading Received Express E-Mails**

Wait a moment until the message is sent. The Tixi mail system at Tixi.Com GmbH will receive your message and automatically send back a response to the sender address (this takes approx. 3-6 minutes). This allows you to check whether your Tixi modem is correctly connected and configured.

The green **Line** LED indicates that your Tixi modem is receiving a message. Once the message has been stored in memory, the red **Process** LED (or Mail-in LED) lights up. To read this message, do the following:

1. Send the **List** command:

**AT+T List = "ALL"** This displays a list messages stored in your modem.

The lines of this list begin with  $+T$  List= ID number... - note the number which appears after the "=" symbol, this is the ID number of the message.

2. Use the **Read** command to read this message:

**AT+T Read =** *ID*

Replace *ID* with the ID number of the message you want to read (step 1). The message is then output by your Tixi modem (for example, to the terminal program).

3. If you no longer need the message, delete it using the **Delete** command:

 **AT+T Delete=***ID*

You will see that the message has been deleted from the memory of the Tixi modem because the red **Process** (or **Mail-in** LED) is no longer lit. If it is still lit, there are still other messages in the memory. You can display these using the **LIST** command.

#### **2.8 Sending an SMS Message**

Sending an SMS message is just as easy and is described in Section [5.2.3](#page-15-0).

#### **2.9 Getting Started with TACO - The Tixi AT console**

To your Tixi modem even easier to use, Tixi.Com has developed a program called TACO - the Tixi AT console. This tool lets you configure and use your Tixi modem quickly and easily and without having to study pages of documentation. (some Tixi modems include a version of TACO on CD). For more information on installing and using TACO, please refer to Section [7.](#page-28-0)

#### **2.10 Using your Tixi Modem as a PC Modem**

If you want to use your Tixi AT Modem as a "normal" modem or ISDN-TA running under Windows, install the modem driver contained on the CD which came with your modem. The installation process is described in the Tixi AT Modem manual which is also contained on the CD-ROM. This also contains a description of the standard Hayes AT commands used by your Tixi AT Modem. This manual, however, is intended for advanced applications and is not necessary for normal operation of your modem.

### <span id="page-8-0"></span>**3 Sending and Receiving SMS Messages**

### **3.1 Mobile SMS or PSTN SMS?**

There are two ways of sending SMS messages from a PSTN**[2](#page-8-1)** :

- **SMS messages** sent to a **mobile recipient** (for example, a mobile phone or GSM modem)
- **SMS messages** sent to a special type of recipient in a **PSTN**

**Receiving SMS messages on a PSTN** is only possible under certain conditions

- **Receiver with the SMS by PC function** for example, several DECT telephones, some telecom equipment, Tixi modems
- **Registration with a PSTN SMS Service Centre** (see below)

### **3.2 Sending SMS Messages to a Mobile Phone Network**

If you want to send an SMS message to a mobile phone user or GSM modem, you must specify the relevant SMS Service Centre:

#### **Germany:**

D1 0171-2521002 (analog), 0171-2521001 (ISDN) D2 0172-2278025 (analog), 0172-2278010 (ISDN) E-plus 0177-1167

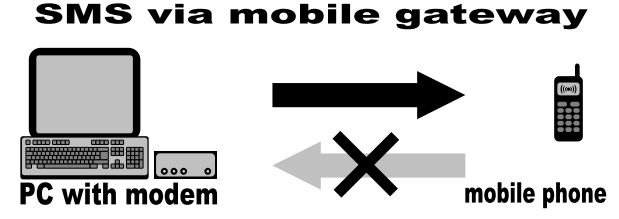

#### **Austria:**

A1 0900-664914 (analog)

These mobile radio SMS service centers (SMSC) work only in ONE direction:  $PSTN \rightarrow \text{mobile network.}$ 

#### **Switzerland:**

NatelD 079-4998990 (UCP)

Using this procedure, the SMS message is only issued by a sender modem or PC in the SMS Service Centre and then the connection ends.

As the Service Centre does not know who issued the SMS message, it is not possible to notify the sender if and when the SMS has been received by the recipient.

#### **It is not possible to send an SMS message from a mobile network to a PSTN via these SMS Service Centres.**

(The SMS is converted into a voice message instead of being transmitted as text.)

### **3.3 Receiving and Sending SMS Messages via a PSTN**

At present, only Deutsche Telekom and the special service provider AnnyWay provide SMS messaging to and from a PSTN using Deutsche Telekom telephone lines.

Use the numbers of these SMSCs to send and receive SMS messages via a PSTN:

Deutsche Telekom AG: 0193010 AnnyWay: 09003266900

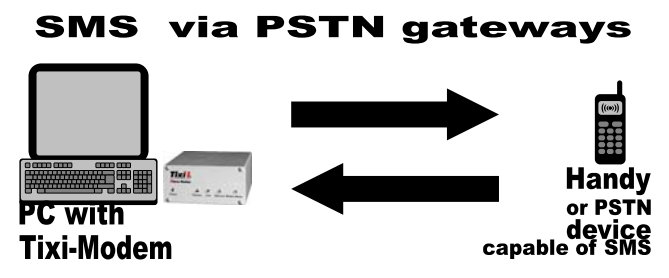

Make sure you enter the correct address format for the recipient of the message. The address consists of the area code, directly followed by the telephone number. Note that the area code must be preceded by "0" (zero).

To make sure that the SMS message arrives as text message, the user and recipient must use the same SMSC. Otherwise, the SMS message will be converted into a voice message.

l

<span id="page-8-1"></span> $2$  PSTN: analog and ISDN telephone network

SMS by PC is a relatively new service to be provided by Deutsche Telekom. Alterations and upgrades to this service are to be expected. For the latest information on this subject, visit http://www.sms-im-festnetz.de.

At present, it is only possible to use the full range of SMS features provided by the Tixi AT Modem family with telephone lines which are connected to the national network by Deutsche Telekom AG.

If you receive a telephone bill which is not issued by Deutsche Telekom AG, please ask your telephone company about the services it provides to support SMS messaging on PSTN.

#### **3.3.1 Receiving SMS Messages via PSTN**

To receive SMS messages via a PSTN, the CLIP service must be activated on your telephone line and supported by an intermediate telecom system or an ISDN telephone system. For more information, please contact your telephone service provider or telephone system supplier.

If your telephone line or equipment is not installed correctly, all incoming SMS messages will be converted to voice messages.

#### **3.3.1.1 Receiving SMS Messages via the Deutsche Telekom Network**

To make sure that SMS messages are transmitted as text messages instead of being converted to voice messages, the relevant function must be activated on your line. To do this, simply send an SMS message with the word **ANMELD** to the number 8888. To cancel the function, simply send an SMS message with the word **ABMELD** to the same number.

#### **3.3.1.2 Receiving SMS Messages via AnnyWay**

If you want to receive SMS messages via this provider, you must first send an SMS message from this line. This activates the function to allow you to receive SMS messages in text form. If you want to cancel this function, simply send an SMS message to AnnyWay at 2547 (with the word: CLIP).

#### **3.3.2 Detailed Description of SMS Messaging via a PSTN**

To be able to use SMS messaging on a PSTN, you will need to do the following:

- 1. Activate own number sending for all outgoing calls (CLIR activated)
- 2. Activate caller ID for all incoming calls (CLIP activated)
- 3. The PSTN line must be registered with the SMSC<sup>[3](#page-9-0)</sup> as being SMS-compatible.
- 4. Make sure your telephone equipment is SMS-compatible.
- 4. Make sure your the telephone service provider
- 5. offers the "SMS by PC" service. Messages can be sent via both SMSCs. In order to make sure you always receive SMS messages in text form, you should configure the device for receiving messages from *both* SMSCs.

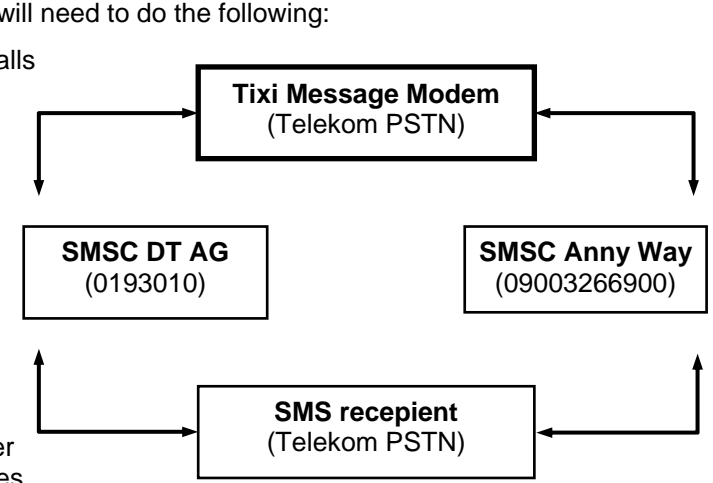

The messages are sent via the SMSC gateways of the respective mobile network operators.

<span id="page-9-0"></span>l

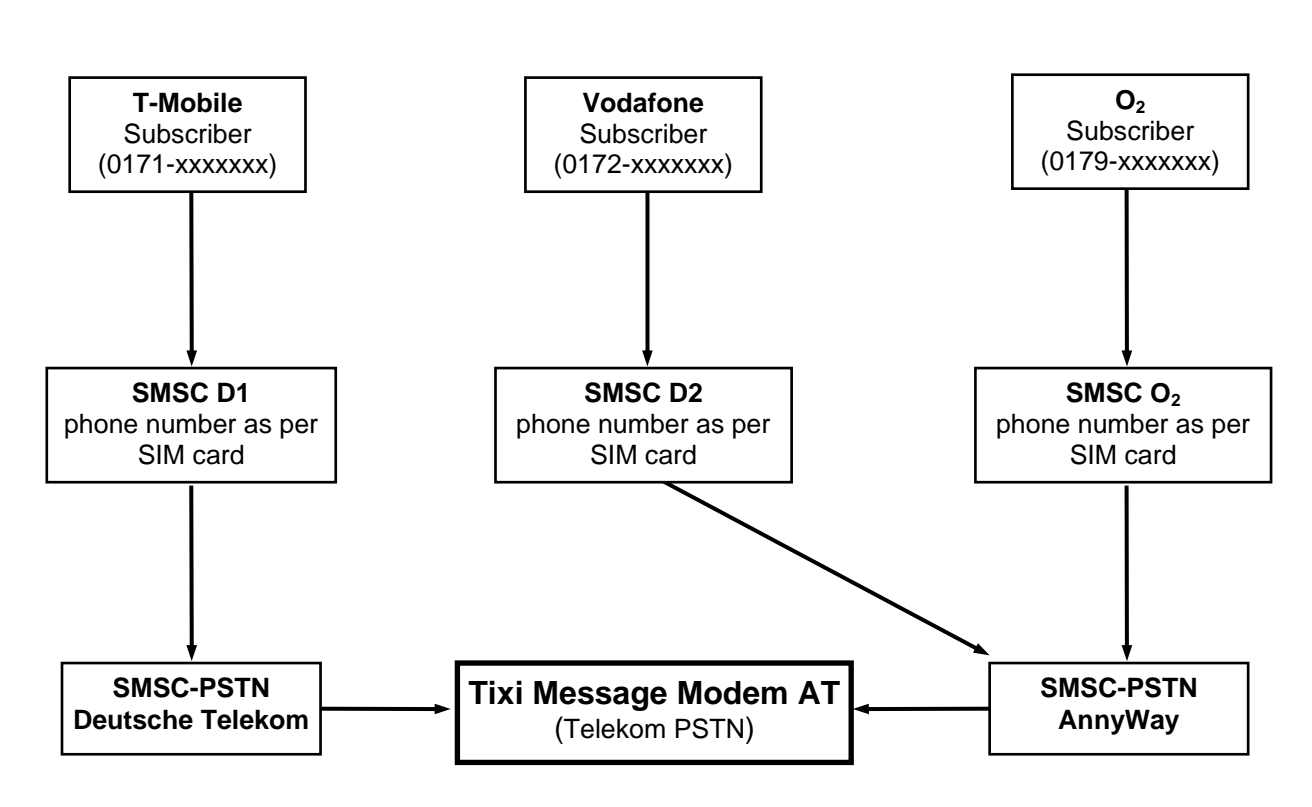

SMS messages from the D1 mobile network are received on a PSTN via the Deutsche Telekom AG SMS Service Centre, while messages from the D2 and O2 networks are received via the Anny Way SMS Service Centre.

#### **Receipt of SMS**

### <span id="page-11-0"></span>**4 Tixi Message Mode**

Before you can send a message using Tixi message commands, you must first activate the Tixi Message Mode. See Section [2](#page-5-0) **(AT+T Mode ="MessageMode"**).

#### **4.1 Sending a Message**

The basic structure of the send command is always the same, regardless of which message type or Tixi modem you are using:

#### **AT+T Send = "message type; Parameter"**

At present, you can send the following types of message:

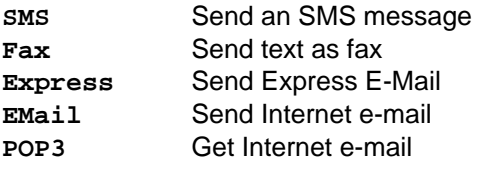

The parameters contain the necessary specifications such as the addresses of sender and, if necessary, recipient, Internet access data or the call number of the SMS service centre.

The command to send an SMS will look something like this:

#### **AT+T Send = "SMS; To: 017312345678; ServiceCentreNumber: 0193010"**

The maximum command length is 200 characters. Longer commands have to be split into pieces.

When you enter the send command, the Tixi modem displays a prompt (>), where you can enter the text of the message. If you are sending an SMS message, the 160 characters which can be contained in a single message are displayed on a single line. The message text must not contain umlauts.

To send the message, use the ENTER key to start a new line and then press <CTRL>+<Z> to mark the end of the text entry.

For a Message Modem with 2MB memory the maximum text length is 700KB.

#### **4.2 Information About Tixi AT Commands**

The special AT commands for the Message Mode can also be used as "normal" Hayes AT commands. You can display the configured values as well as a list of the possible parameters for each of these commands. The syntax is the same for each command.

#### **4.2.1 Displaying Configured Values: "?"**

For a quick overview of which parameters are already "filled" with values, send the command followed by a question mark.

To display the **already configured** parameter for the command, enter the following:

**AT+T Command?** 

#### **4.2.2 Displaying a List of Parameters: "=?"**

If you are not sure which parameters to use for a specific command, or what syntax to use, the parameter query command will assist you.

Send the relevant command followed by "=?".

To display the **possible** parameters for the command, enter the following:

**AT+T Command=?** 

This displays a list of all parameters that are applicable to the specific command.

You can do this any time you want to check whether you have entered the values in full and to see if any are still missing.

#### <span id="page-12-0"></span>**4.3 Feedback When Sending Messages**

#### **4.3.1 Reports After Sending Each Message**

A report is generated after a send command has been sent to your Tixi modem and the message has been successfully sent. This report contains the most important data about the message transmission.

If you set **AT+T Verbose="Off"**, only brief messages are displayed (**OK** or **error**). If you set **AT+T Verbose="On"**, the reports contain comprehensive information about the transmission of messages.

These reports contain the following format:

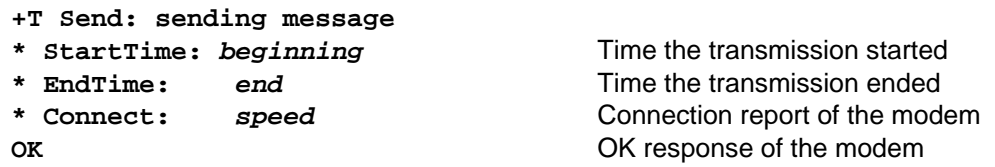

Additional information may be given depending on the message type.

The comprehensive reports are important if you need to test the connections and to quickly find the cause of any errors that occur.

#### **4.3.2 Express E-Mail**

Additional information after sending an Express E-Mail:

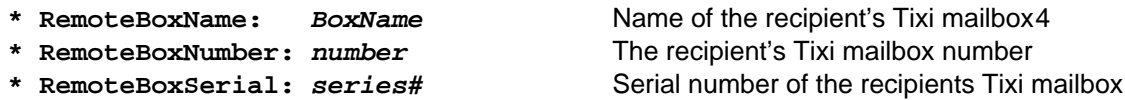

#### **4.3.3 Fax**

Additional information after sending a fax message:

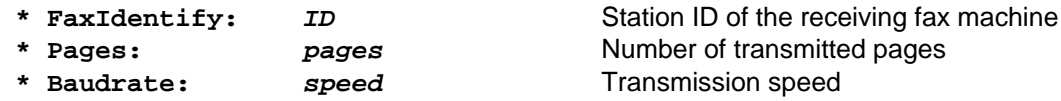

#### **4.3.4 SMS**

l

Additional information after sending an SMS message:

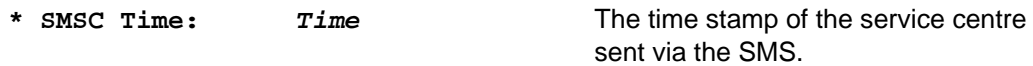

#### **4.3.5 Sending Internet E-Mail**

No additional information is provided when you send Internet e-mail.

#### **4.3.6 Retrieving Internet E-Mail**

Additional information after retrieving Internet e-mail (POP3):

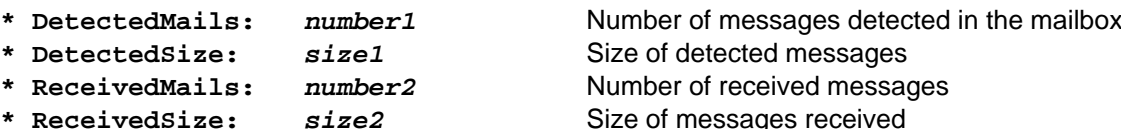

<span id="page-12-1"></span><sup>4</sup> **Tixi-Mail Box**: A Tixi-compatible modem with memory (2 MB – 36 MB) that is operated on a PC and sends and receives emails and Express E-Mails without having to switch on a PC. (see also the diagram "Tixi Communication Ways" in Appendix E). Tixi mailboxes communicate with all current e-mail programs (such as Outlook, Outlook Express, SMTP/POP3 programs) but not with AOL.

#### <span id="page-13-0"></span>**5 Tixi Message Commands**

In **Message Mode,** you can send this extended command to your Tixi AT Modem. If you use this command in **Modem Mode**, an error will occur.

#### **5.1 Overview of the Commands**

#### **Sending messages**

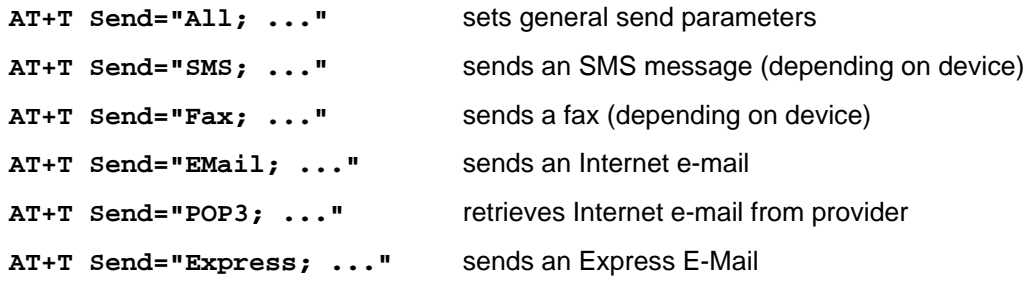

#### **Control and Configuration**

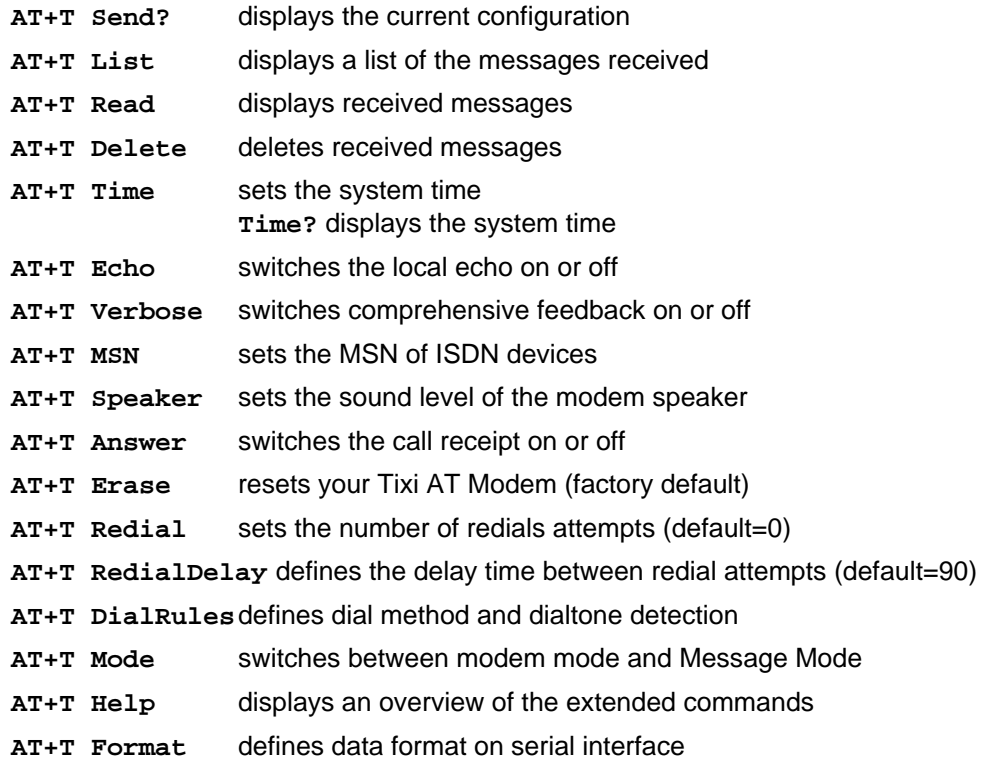

#### **Remote Dial-In and the Tixi Data Router**

**AT+T Send="TransMode; ."** Remote dial-in to a Tixi modem and transparent mode via the RS 232 connection to the connected control unit, see Section [0](#page-26-0).

#### **Explanation of the AT+T Commands on the Following Pages:**

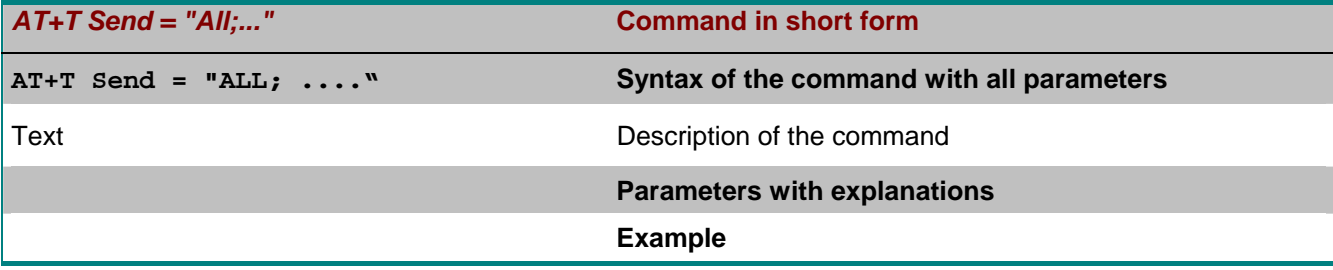

#### <span id="page-14-0"></span>**5.2 AT+T Send – Sending SMS, E-Mail, Fax and Express E-Mail Messages**

#### **5.2.1 Setting General Tixi Modem Parameters**

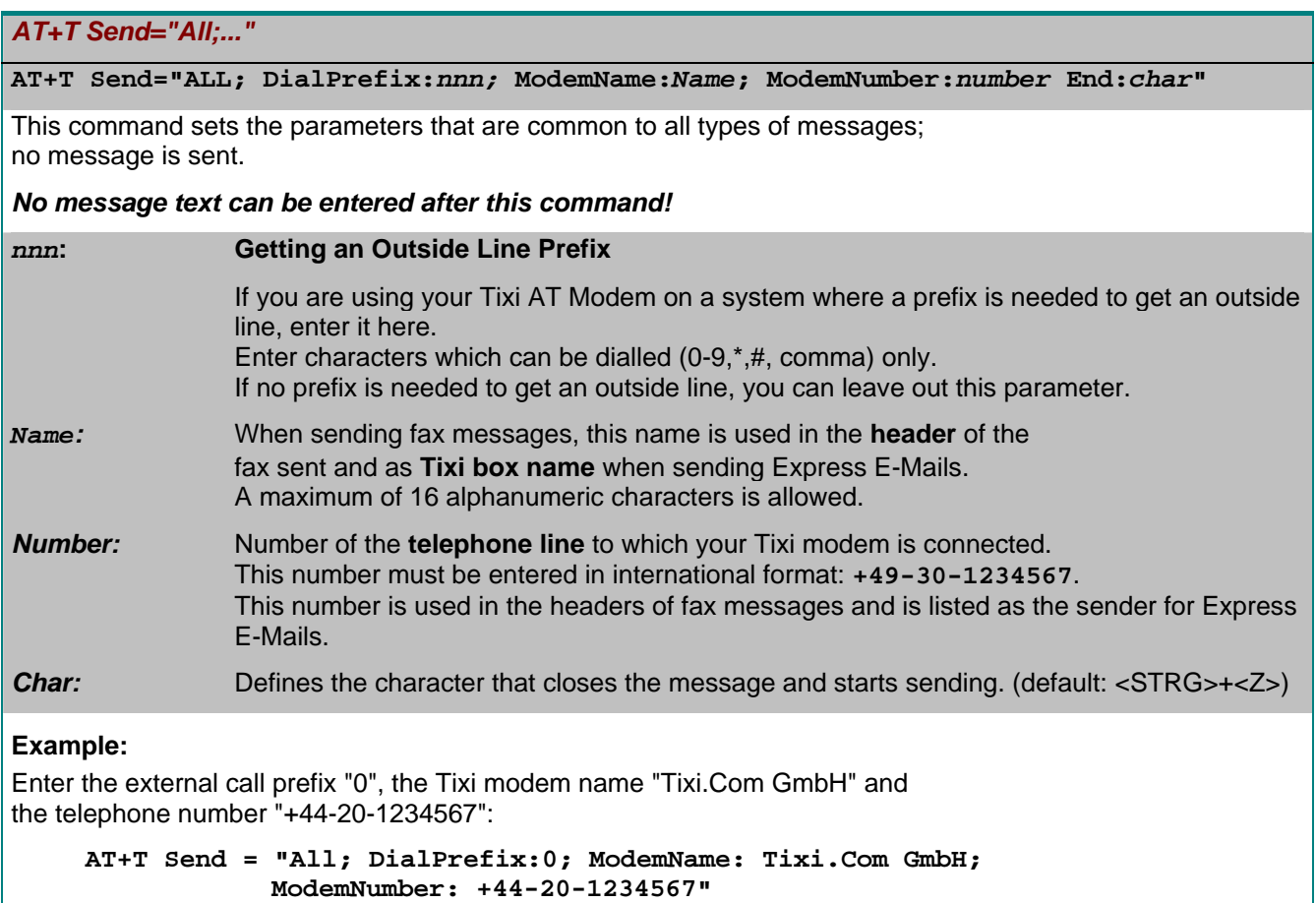

#### **5.2.2 Sending a Fax**

*AT+T Send="Fax;..."* 

**AT+T Send="Fax; Dial:** *number***" >***SubjectText >MessageText line#1 >MessageText line#n ><CTRL>+<Z>* 

This command sends a text message as fax or sets the parameters. When you have closed the command line with <CR/LF>, your Tixi AT Modem displays a prompt (**>**) where you can specify the subject line you want in your e-mail. The message text is entered in subsequent lines. To close this message, press the keys <CTRL>+<Z>.

If you skip the message text, the parameters are saved for later use until replaced by new parameters.

**Number:** The recipients fax number. Enter characters which can be dialled (0-9,\*,#, comma) only. *SubjectText:* This is the first line of the message text. It forms the subject line of the fax message. *MessageText line#1...n:* Other lines of the message text. Each line is entered at the prompt character displayed by the modem and closed by <CR/LF>. During sending the modem does an automatic line break after 75 characters by itself. The message text must not contain umlauts.

<span id="page-15-0"></span>**Example:** 

```
AT+T Send="Fax; Dial: 40578747" 
>Hello Paul 
>This is the important message sent by fax. 
> 
>See you. 
><CTRL>+<Z>
```
Short modem reply: **OK**

#### **5.2.3 Sending an SMS Message**

#### *AT+T Send="SMS;..."*

**AT+T Send="SMS; To:** *recipient;* **ServiceCentreNumber:** *SCNumber;* **Type: Protocol" >***MessageText* 

*><CTRL>+<Z>* 

This command sends an SMS message or sets the parameters.

When you close the command line by pressing <ENTER> (<CR/LF>), your Tixi modem displays a prompt (**>**) where you enter the message text on one line.

To end and send the message, press <ENTER> and then <CTRL>+<Z>.

If you skip the message text, the parameters are saved for later use until replaced by new parameters.

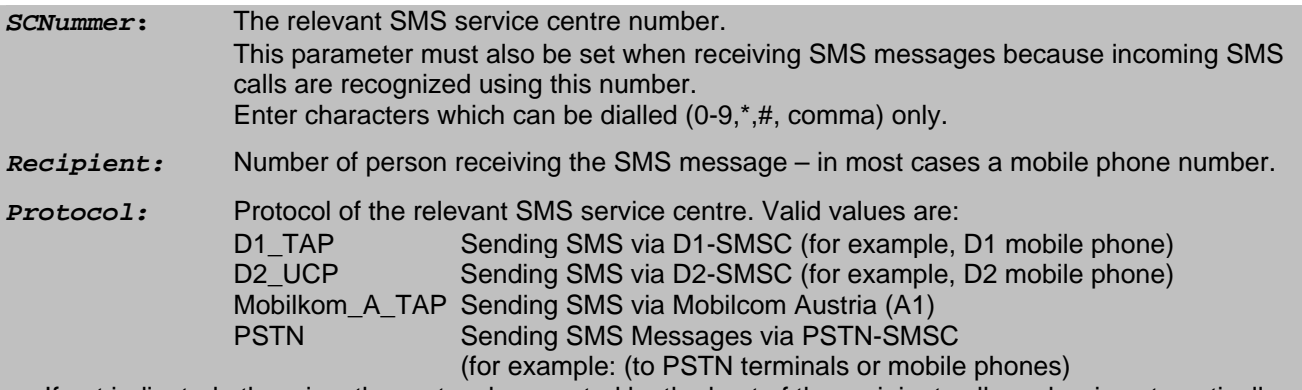

If not indicated otherwise, the protocol supported by the host of the recipient call number is automatically used. (Germany only)

*MessageText:* At the prompt, enter the SMS text and finish by pressing <CR/LF>.

A maximum of 160 characters may be used for the text of an SMS, including <CR/LF>. Enter the SMS text as consecutive text in one line. The message text must not contain umlauts. (The <CR/LF> character is created by pressing the ENTER key)

**Example:** 

a) The send command configures all necessary parameters and an SMS message is sent:

```
AT+T Send="SMS; To:071365776; ServiceCentreNumber:0193010" 
>The message text follows here. 
><CTRL>+<Z>
```
Comprehensive modem reply:

**+T Send: sending message \* StartTime: 2001/10/30,09:42:13 \* EndTime: 2001/10/30,09:42:26 \* SMSC Time: 2001/10/30,09:42:48** 

**OK**

b) The send command uses the configured parameters (incl. receiver number) and an SMS message is sent:

```
AT+T Send="SMS;" 
>The message text follows here. 
><CTRL>+<Z>
```

```
Short modem reply: OK
```
**Note:** The phone numbers of the SMS service centre are listed in Section [3](#page-8-0).

#### **5.2.4 Sending an Express E-Mail**

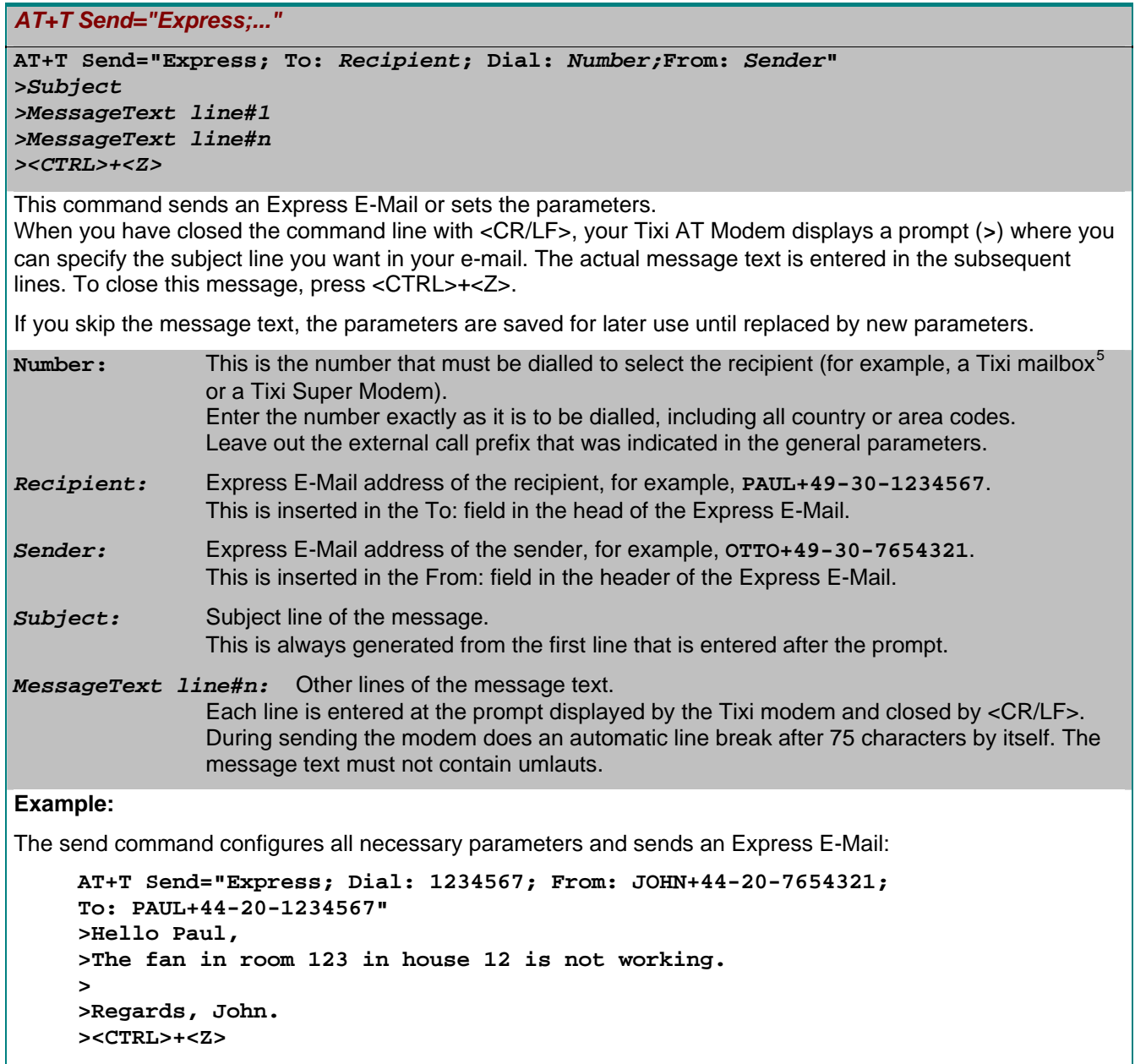

Short modem reply:

**OK**

l

<span id="page-16-0"></span><sup>5</sup> **Tixi-Mail Box**: A Tixi modem with 2 MB – 66 MB memory that functions as an "e-mail answering machine" for a PC. A Tixi mailbox can receive and send e-mails even if the PC is switched off. E-mails are processed in a standard e-mail program such as Outlook (POP3 and SMTP).

#### **5.2.5 Sending Internet E-Mail (SMTP)**

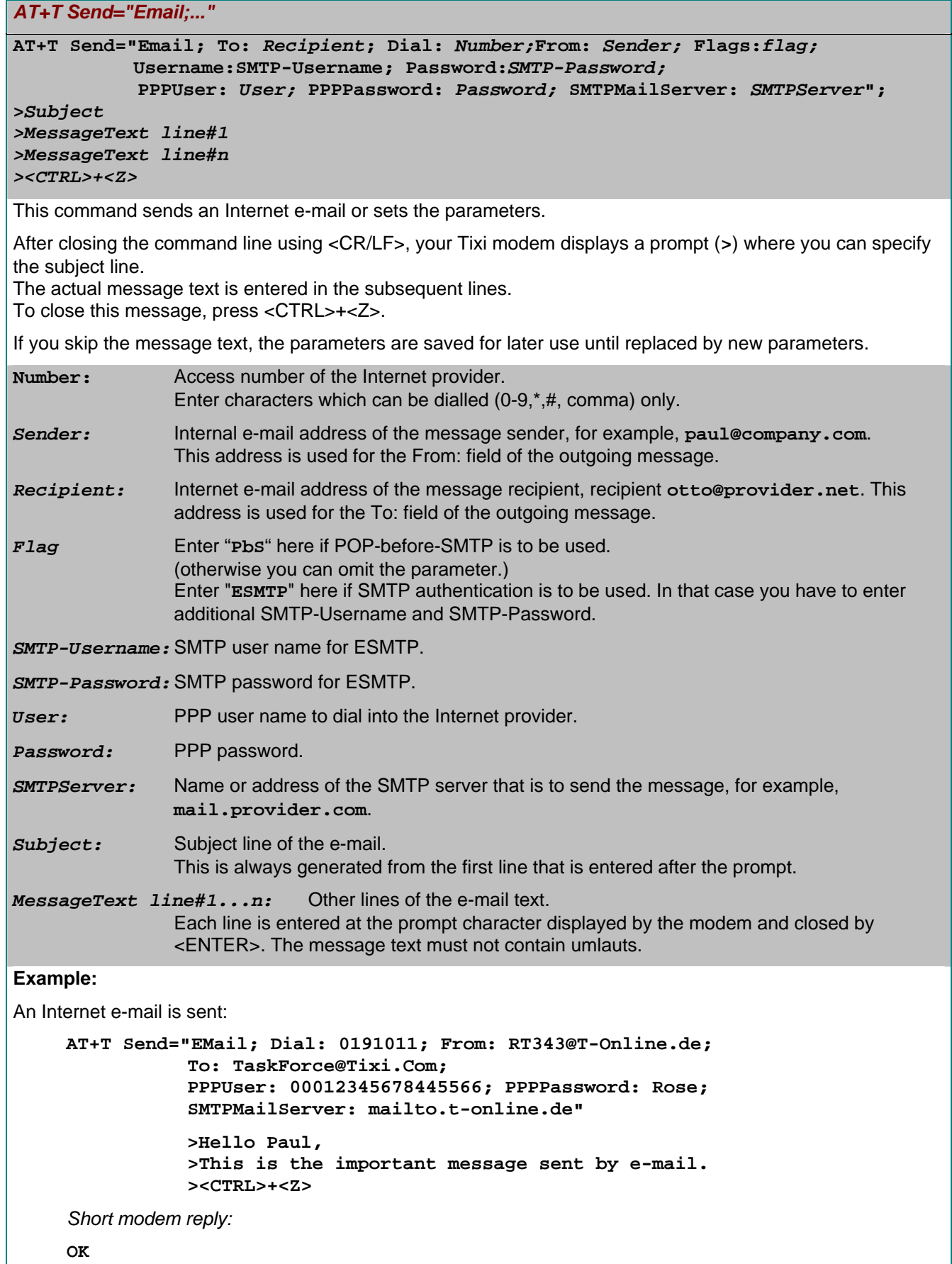

#### <span id="page-18-0"></span>**5.2.6 Retrieving Internet E-Mail (POP3)**

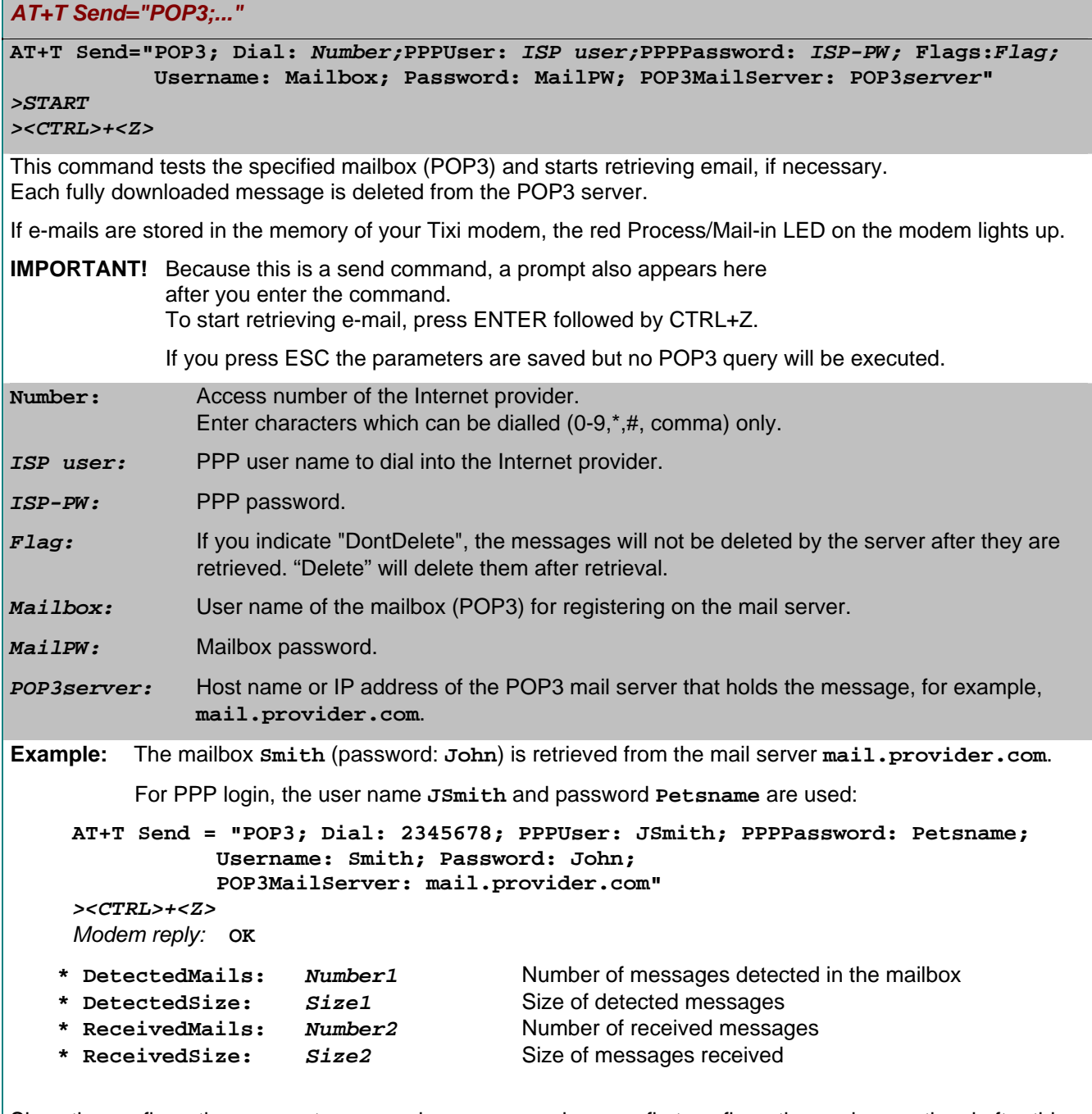

Since the configuration parameters are only necessary when you first configuration and are optional after this, you can start continuous mail retrieval with the following short command:

**AT+T Send = "POP3"**  *>START ><CTRL>+<Z>* 

### **5.3 AT+T - Displaying Received Messages**

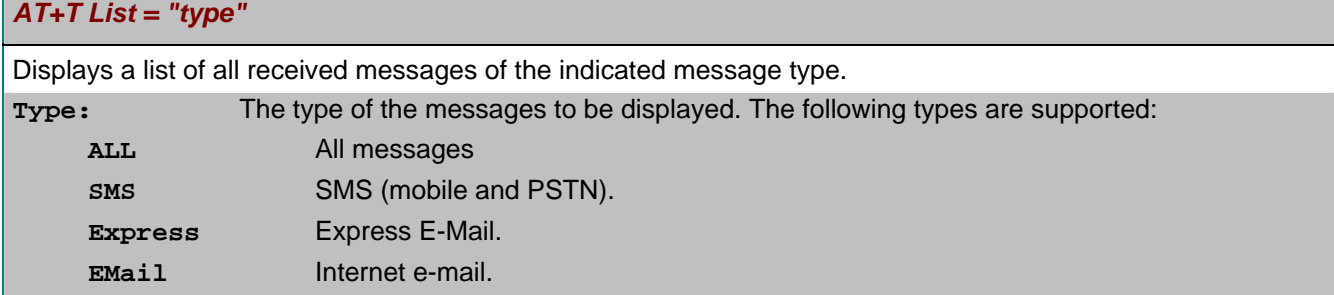

<span id="page-19-0"></span>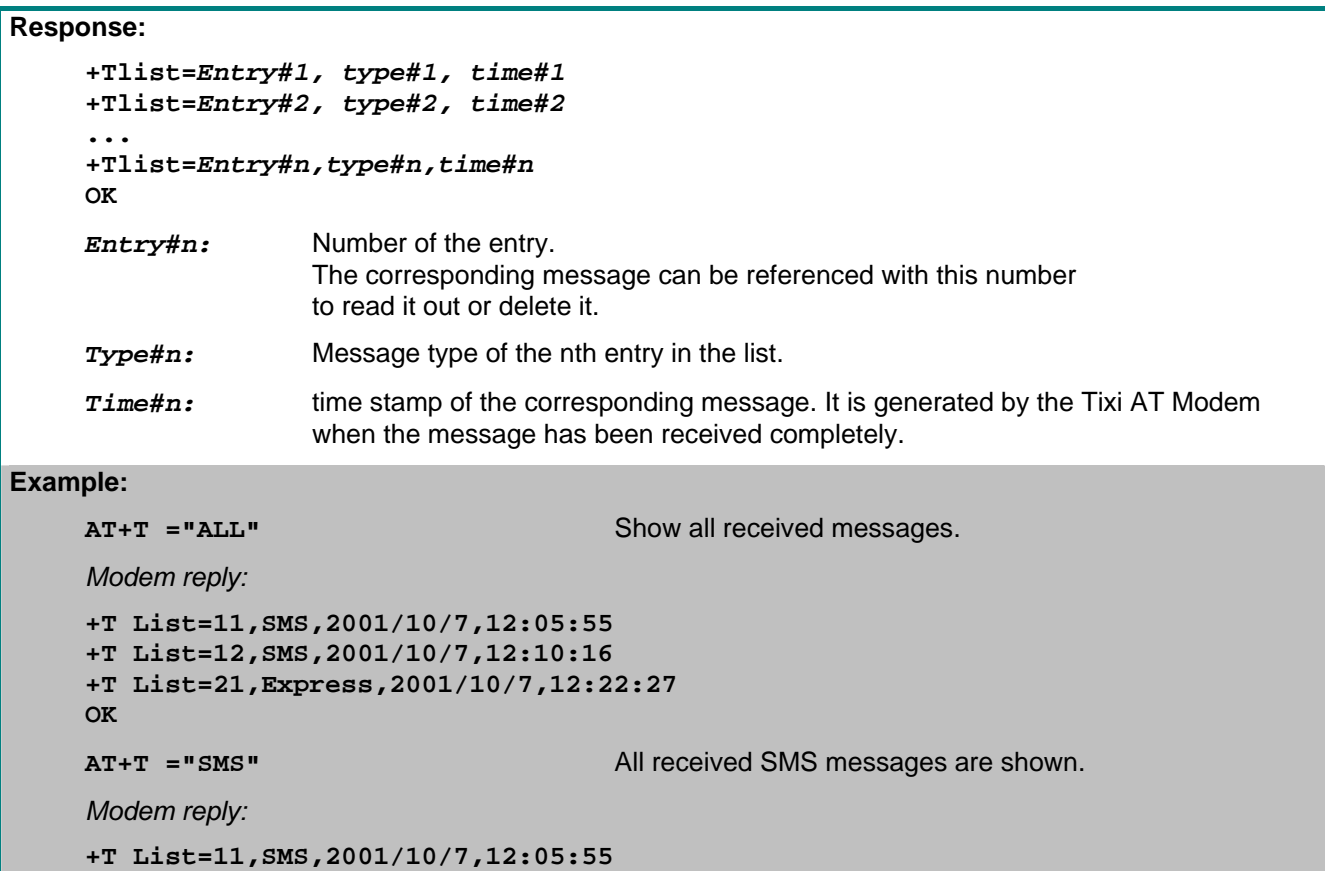

**+T List=12,SMS,2001/10/7,12:10:16 OK**

### **5.4 AT+T Delete - Deleting a Stored Message**

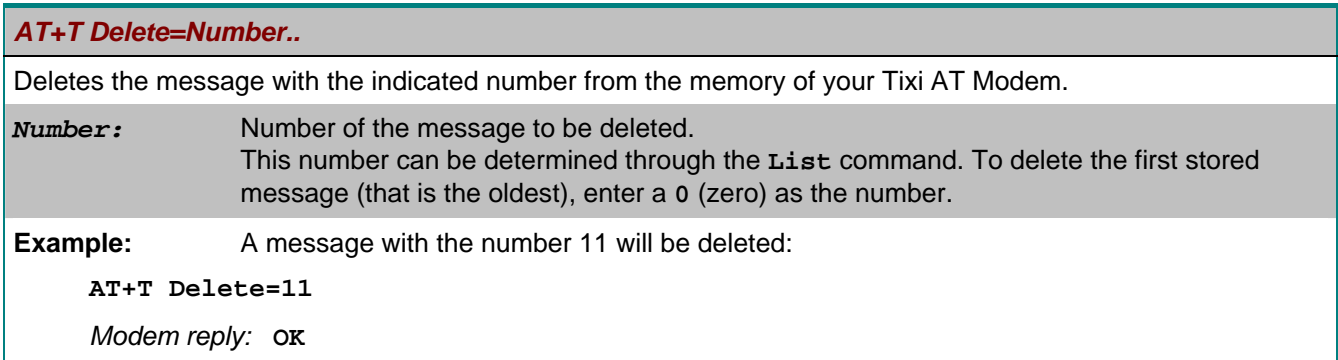

### **5.5 AT+T Read - Reading a Stored Message**

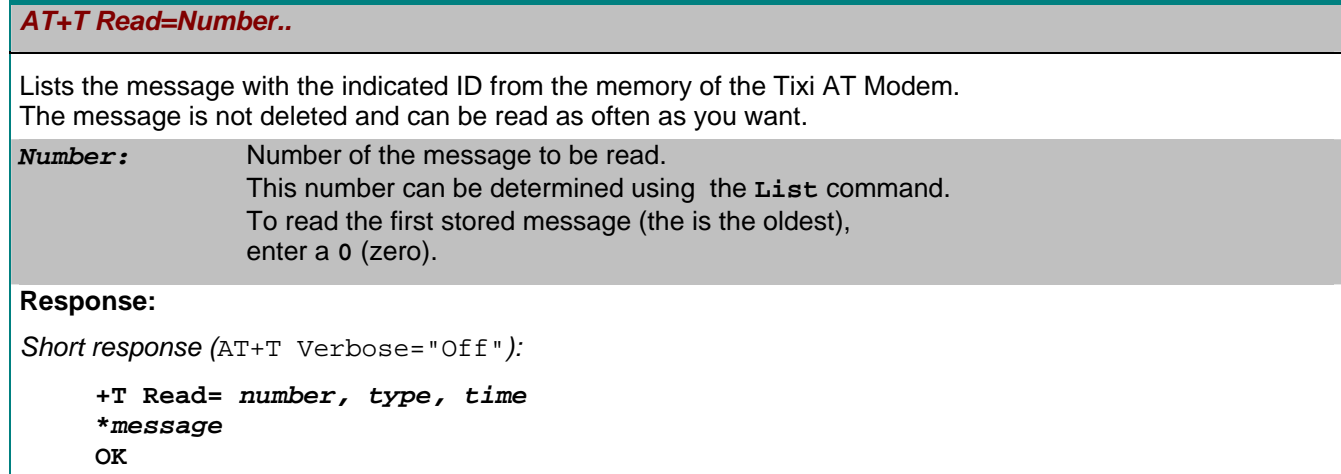

<span id="page-20-0"></span>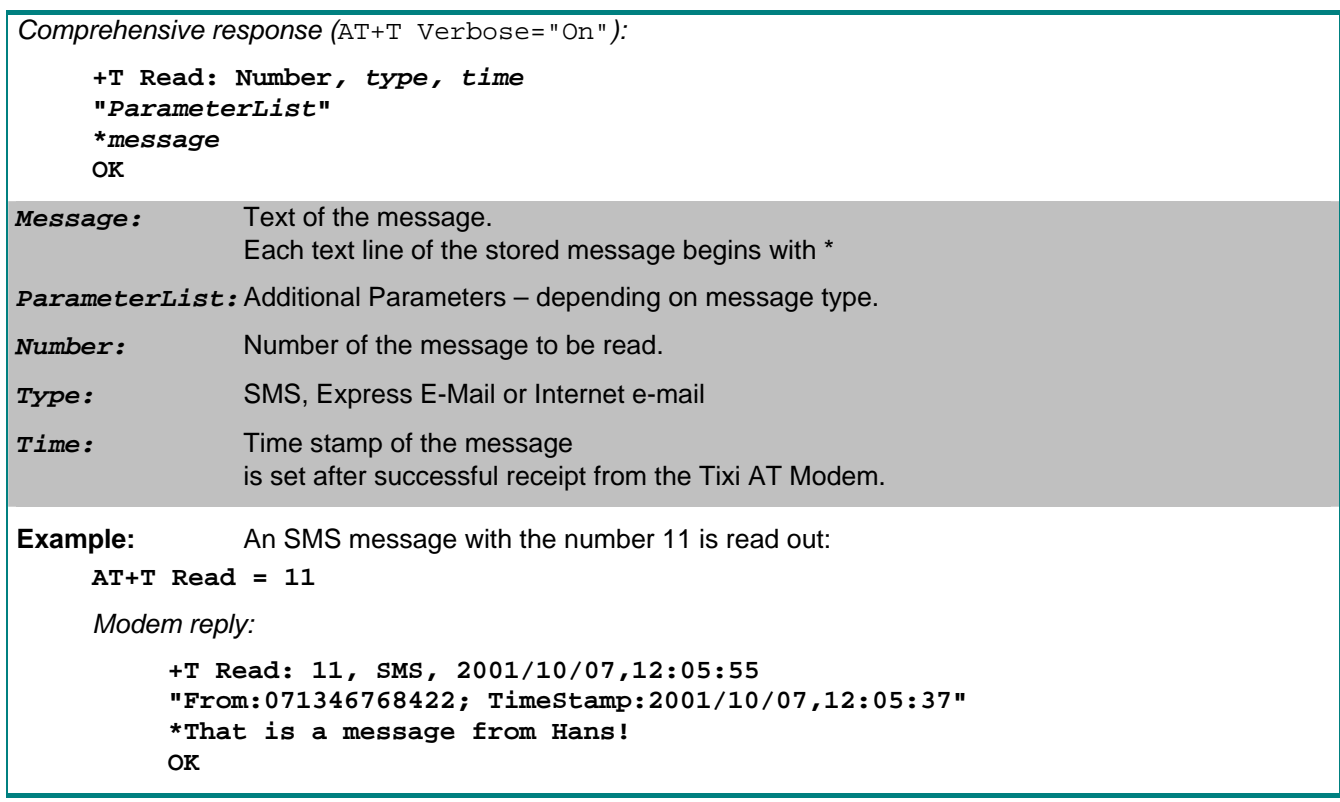

### **5.6 AT+T Answer - Setting the Response Procedure**

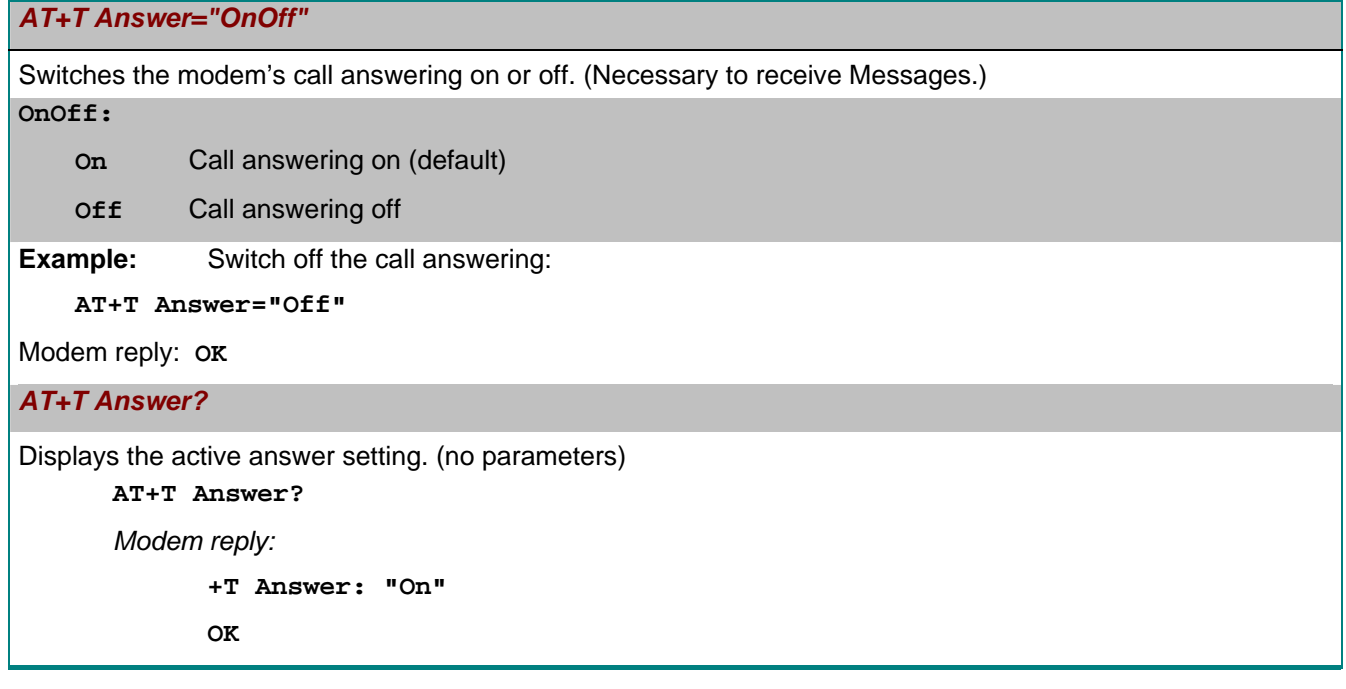

### <span id="page-21-0"></span>**5.7 AT+T Time – Setting the System Time**

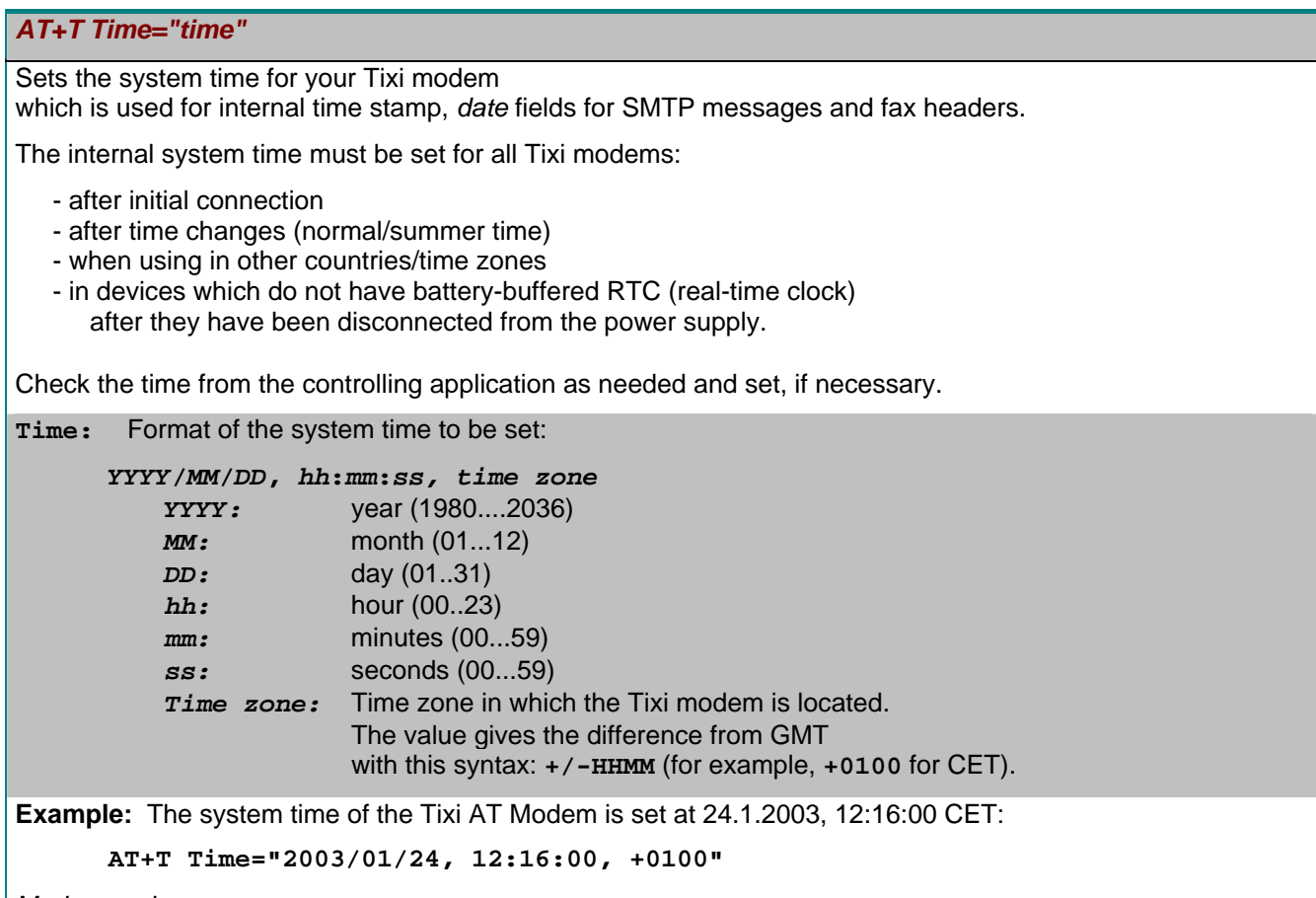

*Modem reply:* **OK**

### **Reading the Current System Time:**

*AT+T Time?* 

Displays the system time of the Tixi AT Modem.

**Example: AT+T Time?** 

*Modem reply:* 

```
+T Time: 2003/1/24,12:17:00,+0100 
OK
```
### **5.8 AT+T Echo - Switching the Echo On or Off**

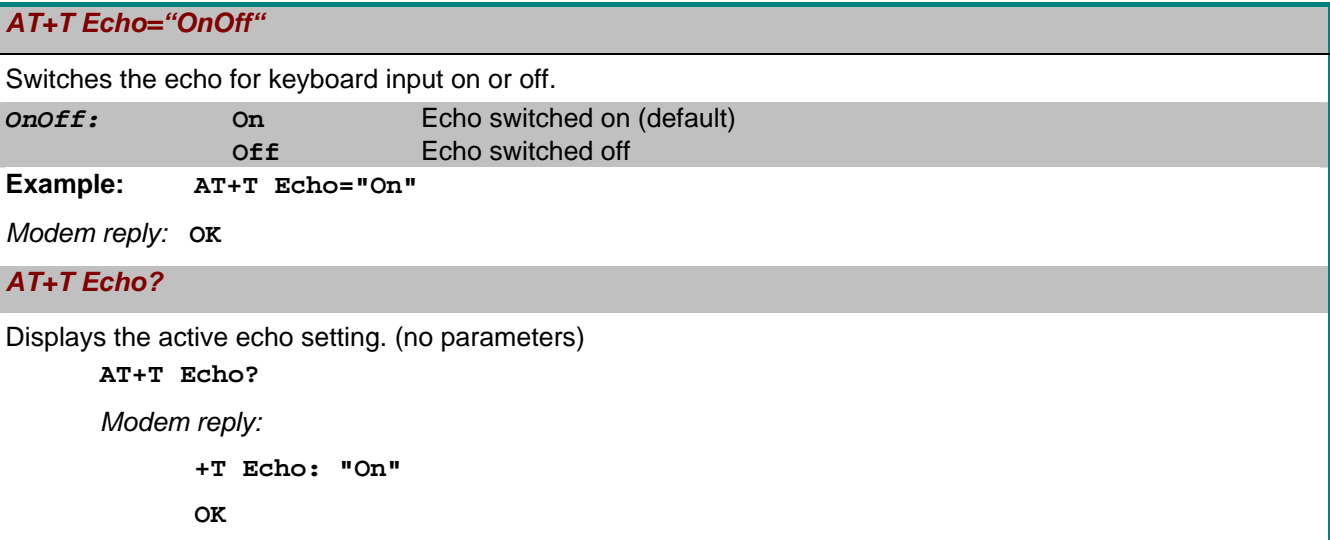

### <span id="page-22-0"></span>**5.9 AT+T Verbose - Switching Comprehensive Responses On or Off**

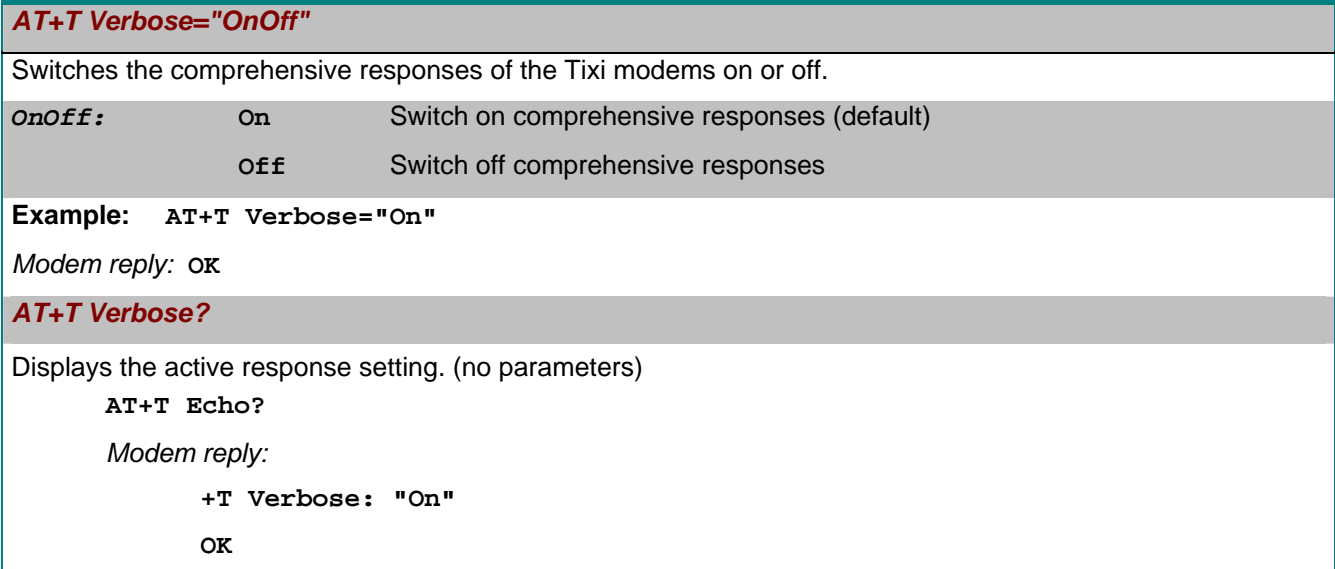

### **5.10 AT+T MSN – Setting the MSN in ISDN T/As**

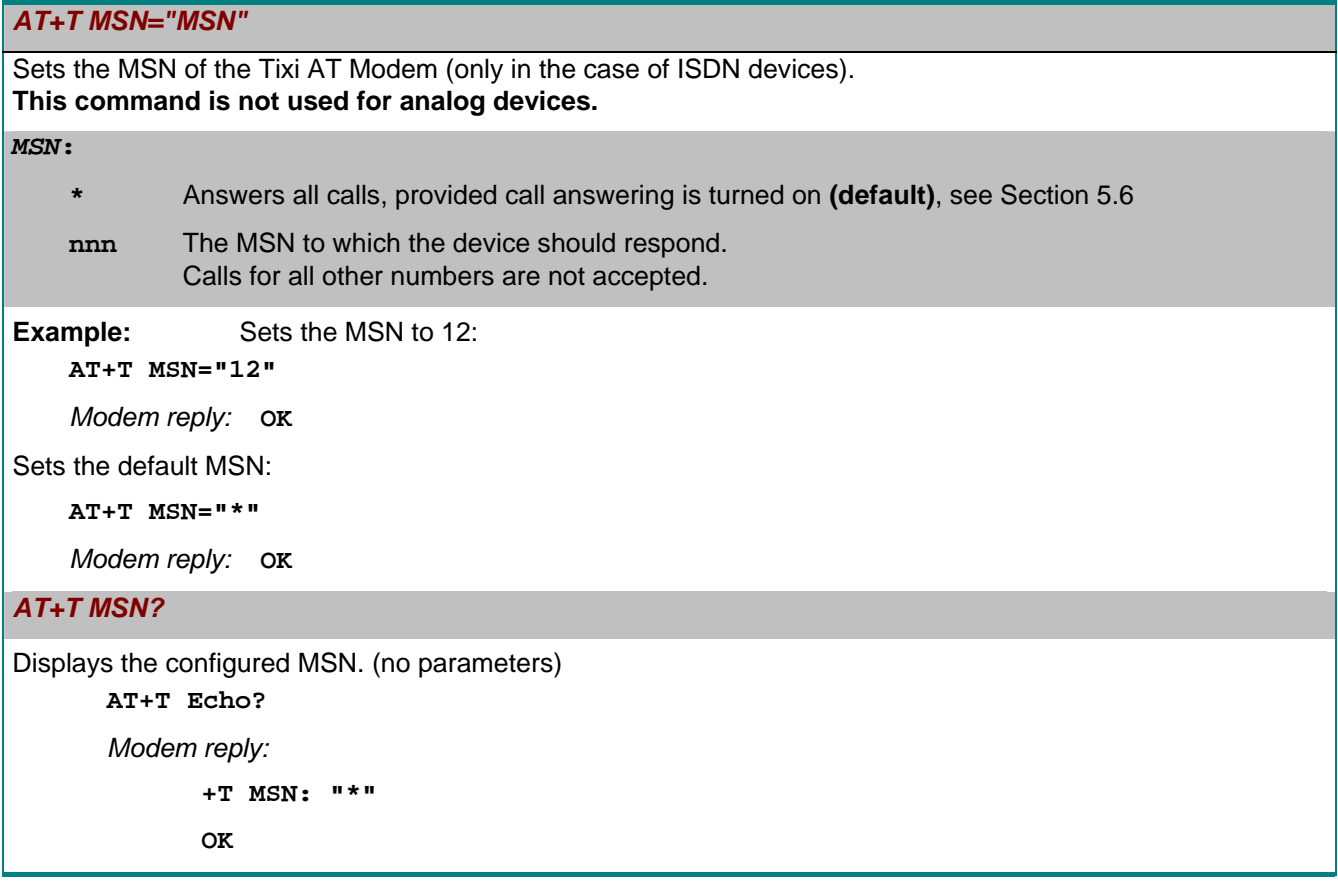

#### <span id="page-23-0"></span>**5.11 AT+T Mode – Activating Modem Mode or Message Mode**

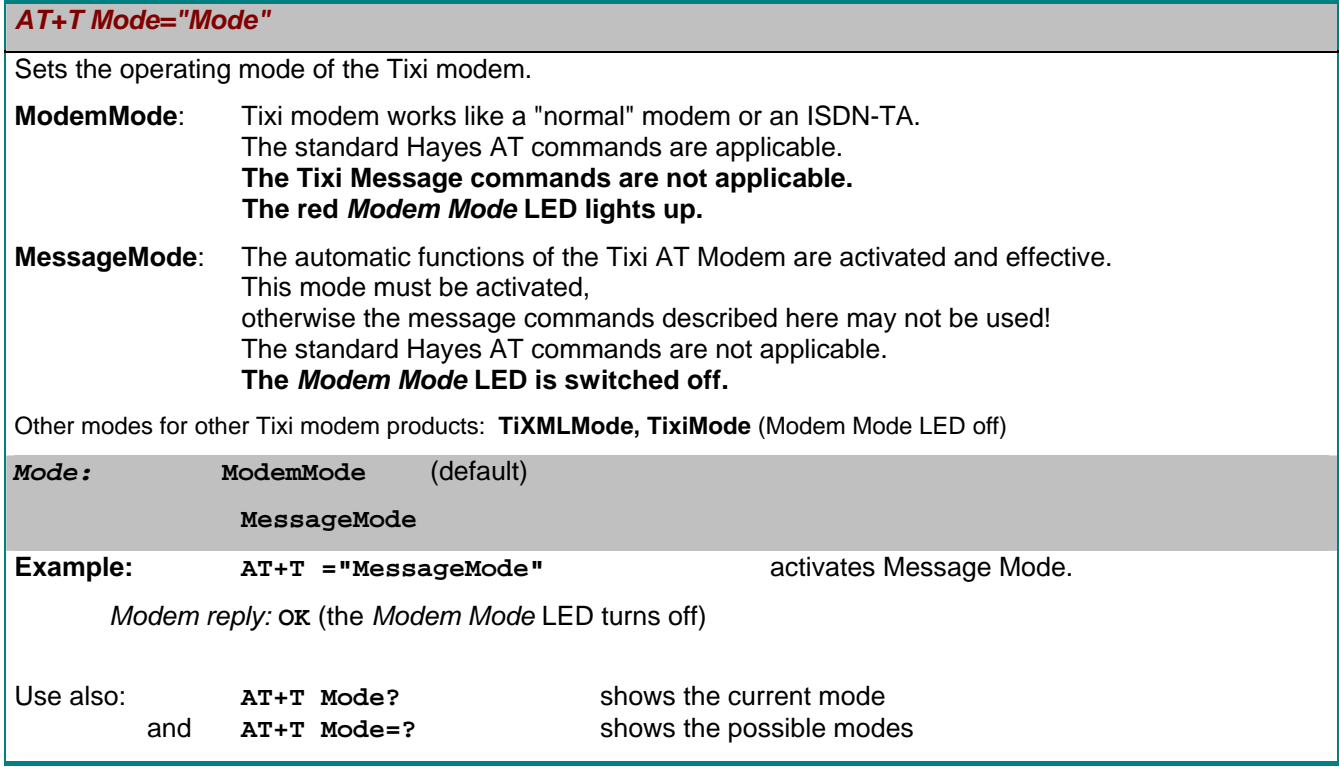

#### **5.12 AT+T Help - Showing a Command Overview**

#### *AT+T Help*

Gives an overview of the instruction set of the Tixi Message Modem. In this way you can access the most important information at any time when working with the Tixi modem even when the manual is not available. (no parameters)

#### **5.13 AT+T Erase - Resetting Your Tixi AT Modem**

#### *AT+T Erase*

Use this command to reset your Tixi modem. The modem is reset, all user-defined settings are deleted and the device is returned to its factory default settings.

#### **5.14 AT+T Redial**

### *AT+T Redial*  Sets the number of automatic redial attempts. *Redials* 0...9 (default=0) **Example: AT+T Redial="3"** *Modem reply:* **OK** *AT+T Redial?*  Displays the configured number of automatic redials. (no parameters) **AT+T Redial?**  *Modem reply:*  **+T Redial:"3" OK**

### <span id="page-24-0"></span>**5.15 AT+T RedialDelay**

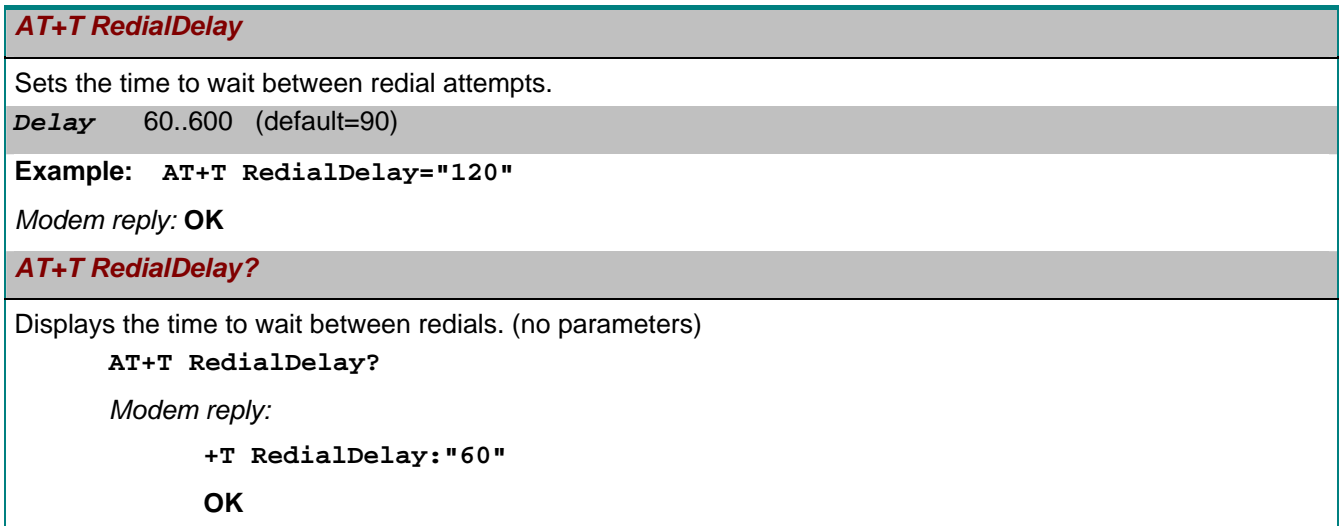

### **5.16 AT+ T Speaker - Adjusting the Modem Speaker Volume**

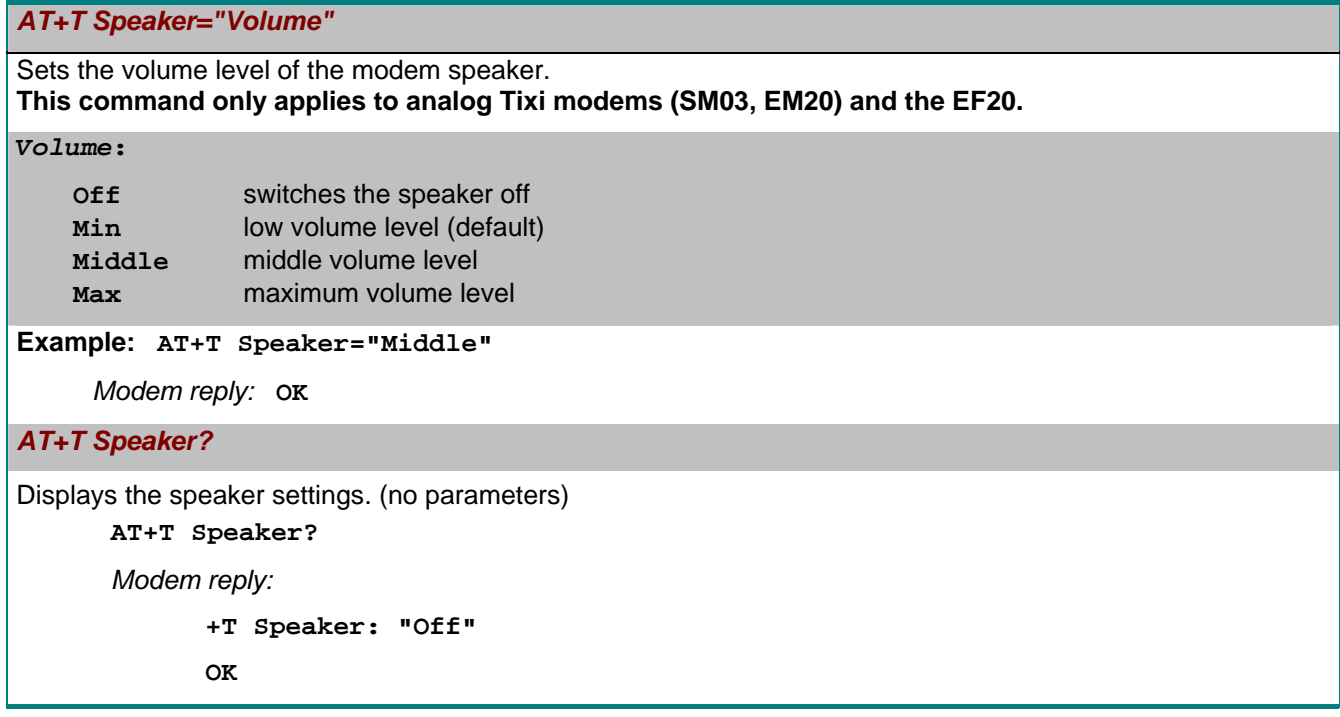

### **5.17 AT+T DialRules – Dial method, Dial tone detection**

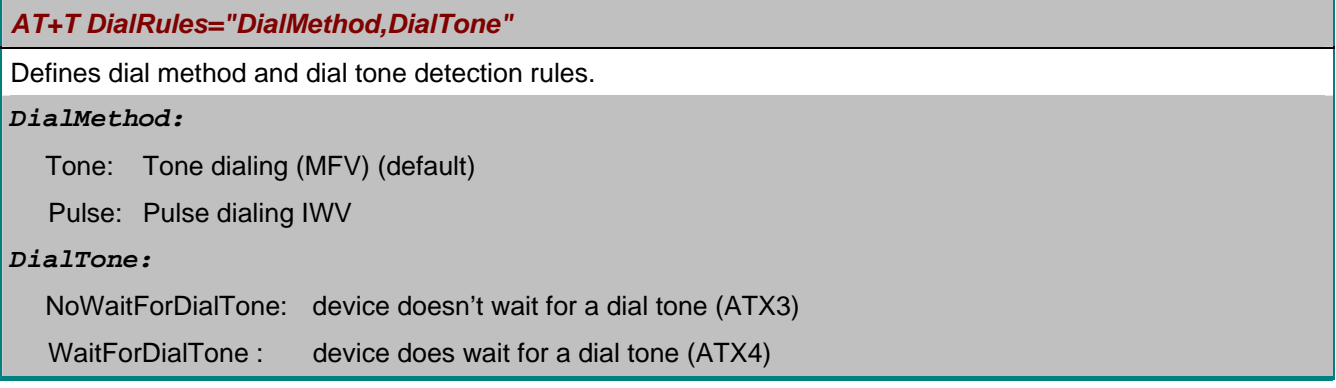

<span id="page-25-0"></span>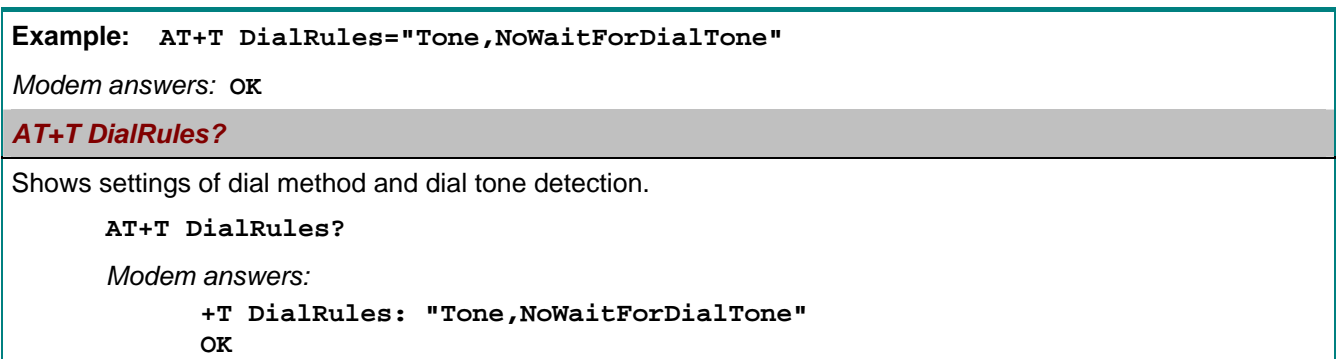

#### **5.18 AT+T Format – Data format**

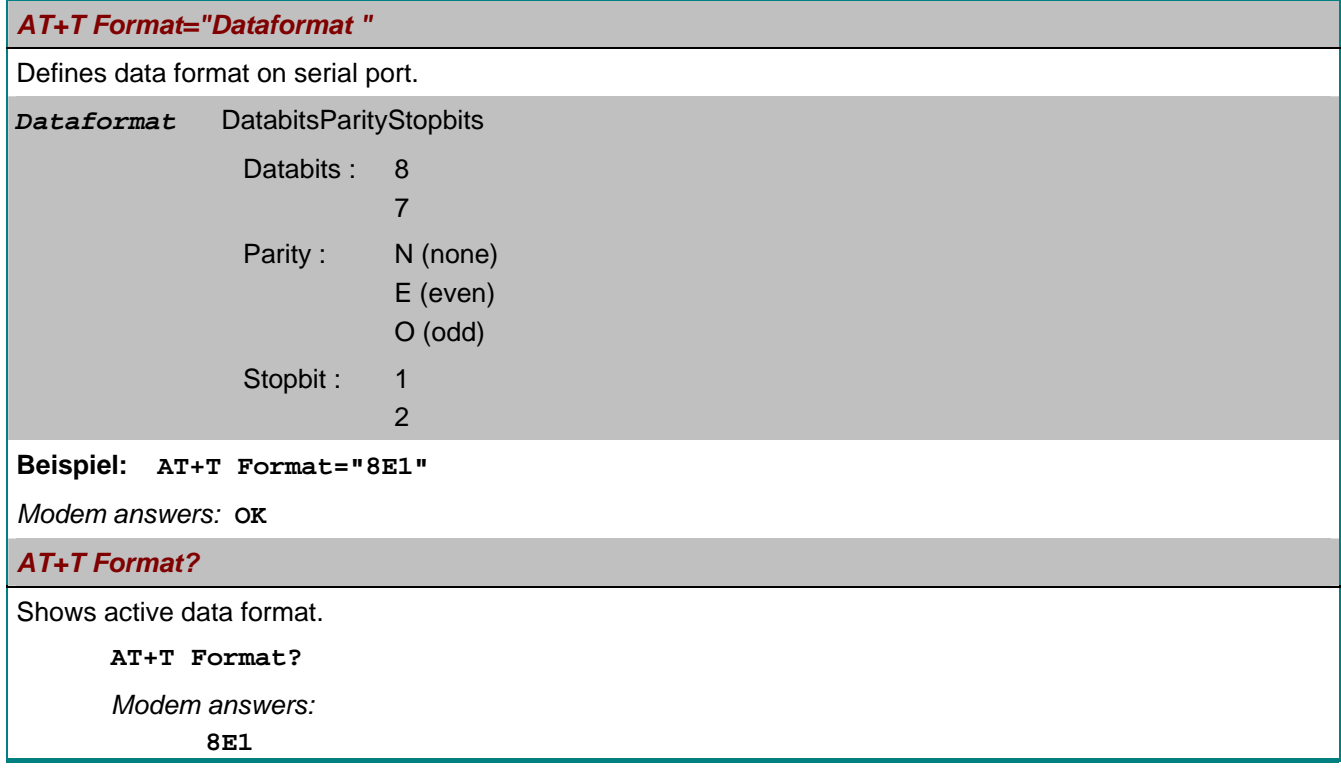

### <span id="page-26-0"></span>**6 RS 232 Transparent Mode (TransMode)**

The TransMode allows the remote control of a control unit (PLC) or another RS-232 device via a Tixi modem as if you were sitting near the device and connected locally via RS 232.

All commands that you can give to this device via the local RS 232 interface can also be issued via TransMode from any telephone connection or via GSM modem.

Dial-in access can be password-protected.

An application of the TransMode command, for example, would be the control and configuration of a technical system that is connected to the Tixi Message Modem AT via an RS232 interface.

To use the TransMode, do the following:

- 1. Configure the Tixi Message Modem AT using the TransMode command.
- 2. Connect your Tixi modem to the device you want to control remotely. To do this you will need a null modem cable (usually plug-plug), for example, the "Blue Adapter".
- 3. Test the remote dial-in with a Tixi modem or another modem using a terminal program (dial-in of the Tixi Message Modem).
- 4. The Login command for the selected Tixi Message Modem must be entered *within 5 seconds* of the modem connecting (see Section [6.2\)](#page-27-0). The RS 232 is then connected to both modems.
- 5. Control your remote device. All data that you send from the PC to the local modem is transmitted over the telephone line to the Tixi Message Modem AT and from this modem to the connected device via RS 232.

You can operate it as if you were directly sitting in front of it.

- 6. Close the connection by
	- hanging up by the caller modem
	- optional timeout in the Tixi modem
	- when no more data is coming (default: 75 seconds)

#### **Time delays during modem transmissions**

A remote connection and data conversion in both modems lead to delays in the runtime of data from PC to the control unit in comparison to a direct local connection via an RS 232 cable. Some configuration programs for control units expect a response within a few milliseconds. Errors can occur in these programs. Ask the manufacturer of these programs and control units how the timeout for the communication with the control unit can be increased to, for example, 500 ms.

#### **6.1 TransMode Command**

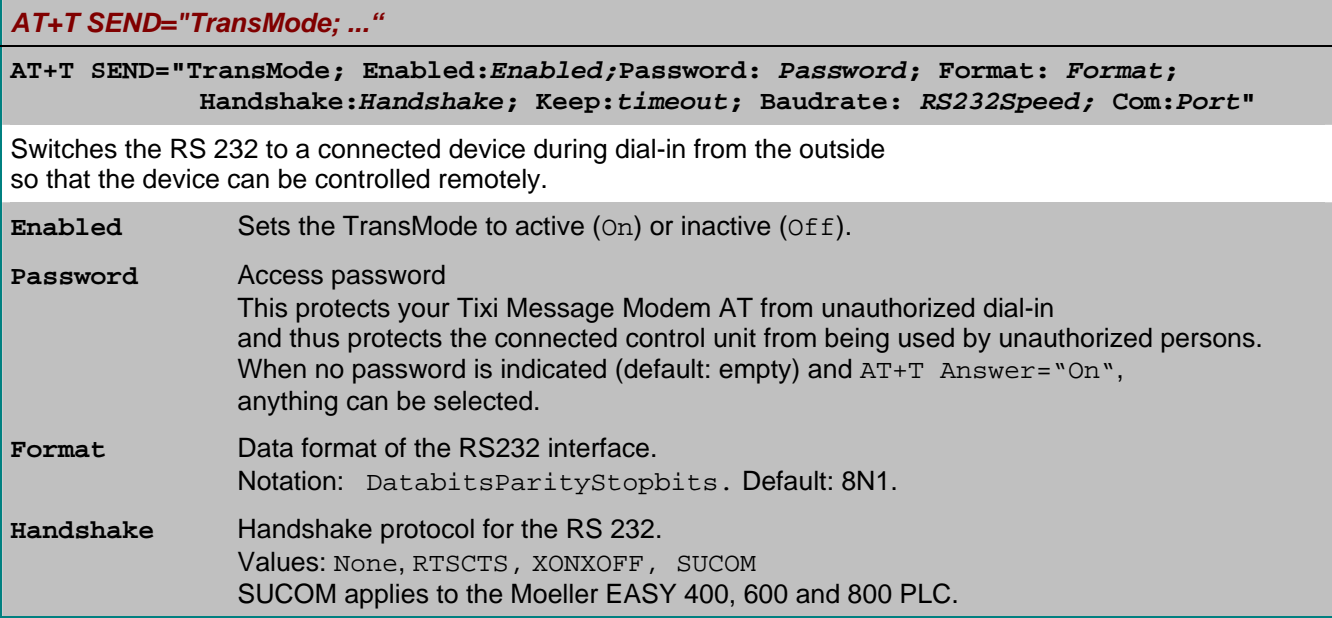

<span id="page-27-0"></span>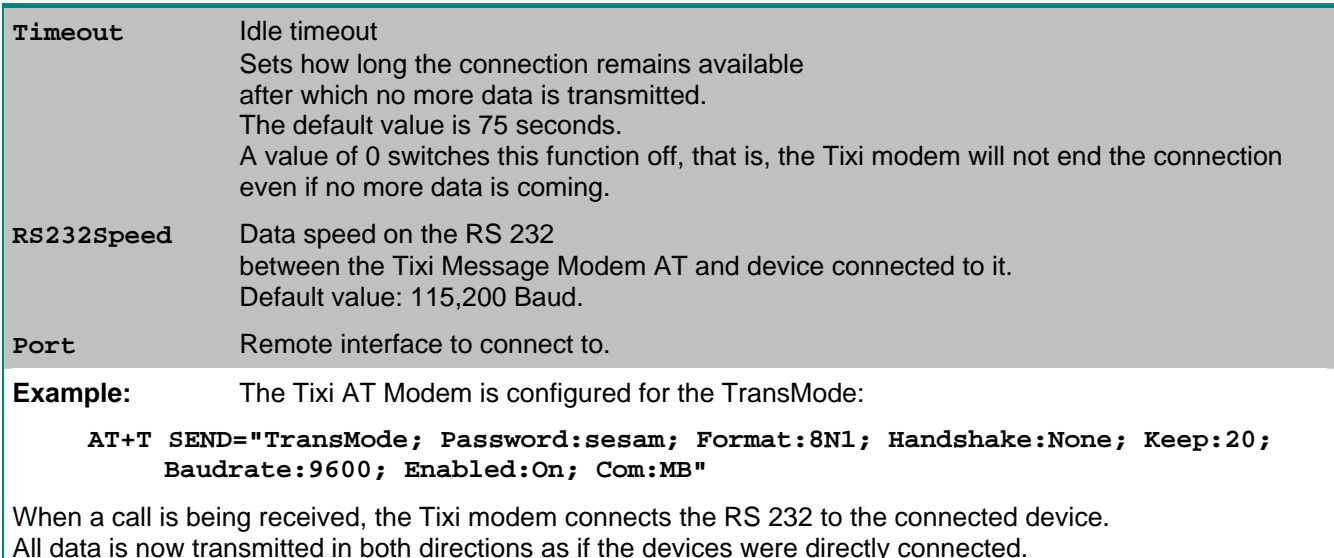

#### **6.2 TransMode Login Command**

To use the TransMode of the Tixi Message Modem AT, these prerequisites must be met:

- 1. The Tixi Message Modem AT must be connected to a working telephone connection. That means you must be able to call it. (check first using a telephone)
- 2. Call answering on the Tixi modem must be activated  $(AT+T)$  answer="On").
- 3. The Tixi Message Modem AT must first be configured using the TransMode command.

To connect via a modem dial-up connection and connect the Tixi Message Modem AT to the peripherals linked to it, first dial into the Tixi Message Modem AT.

Use a Tixi modem or any other modem for this purpose.

Send the login command for the TransMode command

#### *at the latest five seconds* **after CONNECTING.**

There are two possibilities for the login command:

#### **a) Login without parameters**

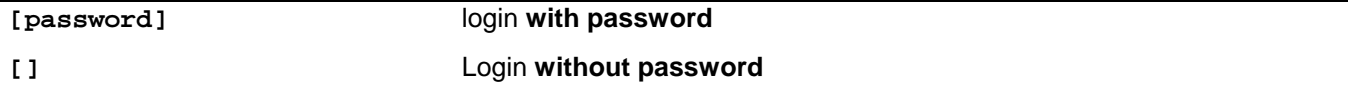

#### **b) Login with password and parameters**

#### **[***Password***; Format:** *Format***; Handshake:***Handshake***; Keep:***timeout***; Baudrate: RS232Speed]**

(For a description of the parameters, see Section [6.1\)](#page-26-0)

The configuration of the Message Modem should be done locally during set-up, tested and only then approved for remote dial-in.

The remote modification of the parameters overwrites the previously configured – and tested - parameters. The remote modification of the parameters should only be used if it is absolutely necessary.

It can also be used to exclude possible local modifications.

### <span id="page-28-0"></span>**7 TACO - The Tixi AT Console**

### **7.1 Getting Started**

The Tixi AT Console lets you configure and use your Tixi Message Modem and Tixi Super Modem quickly and easily. You can quickly learn all the necessary parameters here, make simple adjustments, save these settings on the hard disk and transfer them to the Tixi modem.

You don't need to worry about the syntax of the commands because the console generates automatically ensures it is correct. You only need to enter the phone numbers, message texts, among other things, and data.

To get an impression of the Tixi AT Console, follow this guide to send a test fax from the Tixi AT Modem.

- 1. Connect the Tixi AT Modem.
- 2. Install the Tixi AT Console TACO.
- 3. Start TACO. If the error report *No response from modem* appears, the Tixi AT Modem is not connected to COM2. In the [Options] > [RS232 Setup] menu, select the COM port of your PC the Tixi AT Modem is connected to.
- 4. Click on the [ALL] tab. Under [DialPrefix] enter an external call prefix, if needed; otherwise leave the field empty. Under [ModemName] enter your station ID and under [ModemNumber] the call number of the connection used.

On the [ALL] tab, click on the [Send] button to save these specifications in the Tixi modem.

- 5. Change the [Fax] tab. Under [Dial] enter the recipient's number (if necessary, with area code).
- 6. In the right hand side of the window, enter a subject and the message in the fields [Subject] and [Message]. On the [Fax] tab, click on the [Send] button.
- 7. The command is transmitted to the Tixi modem and immediately implemented.

### **7.2 User Interface**

The Tixi AT Console interface is divided into in two parts: To the left you will find the tabs for each message type from which you can specify the necessary send parameters. To the right you can enter the subject and text of your message. This section also contains the log window along with the replies and status information of the Tixi AT Modem.

#### **7.2.1 Log Window**

All responses from the Tixi AT Modem are shown here. On the [Misc] tab, use the switch [verbose report] to obtain comprehensive reports. You can

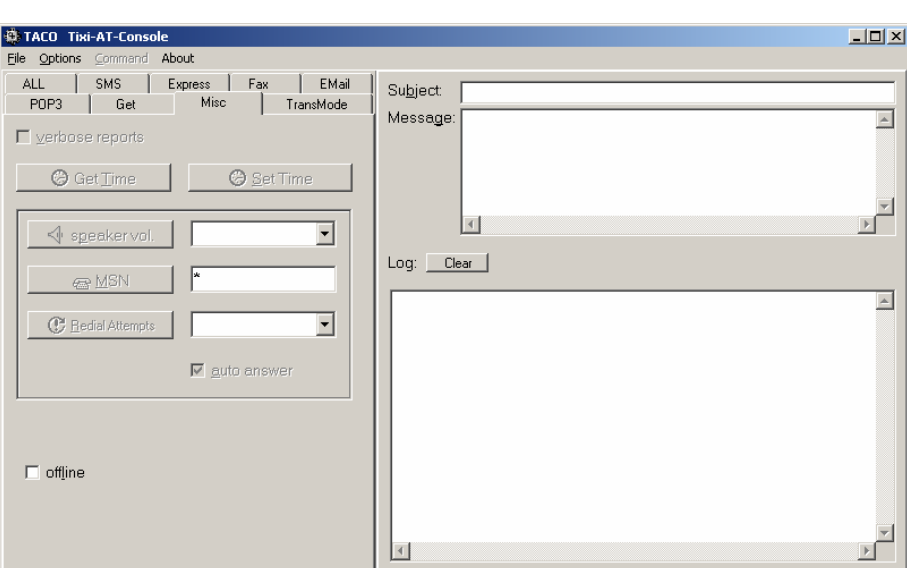

delete the content of the window at any time using the button [Clear].

#### **7.2.2 Menu Bar**

You will find several additional options here:

**File > Save As** - saves the current configuration on the hard disk **File > Load From** - loads a previously stored configuration from the hard disk **File > Exit exits the program** 

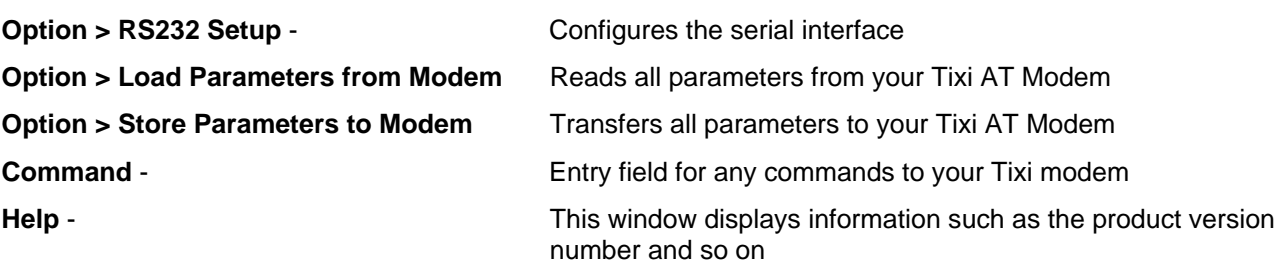

#### **7.2.3 Tabs with Send Parameters**

The parameters for the Send command as described in Section [5.2](#page-14-0) are located on the entry fields on the tabs. The [Send] button on the bottom right transmits the given parameters of the current register card to your Tixi AT Modem.

If no subject or text for the message is indicated on the right side, only the parameters are set; otherwise, a message is generated and sent using the respective parameters. All of the functions for processing messages received are located on the Get tab.

Here is a short overview of the various tabs and the parameters to be specified on them:

**ALL** - general parameters for all or several types of messages

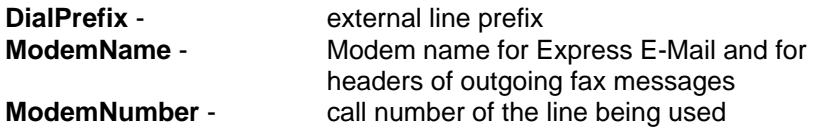

#### **SMS** - Parameters for sending SMS messages

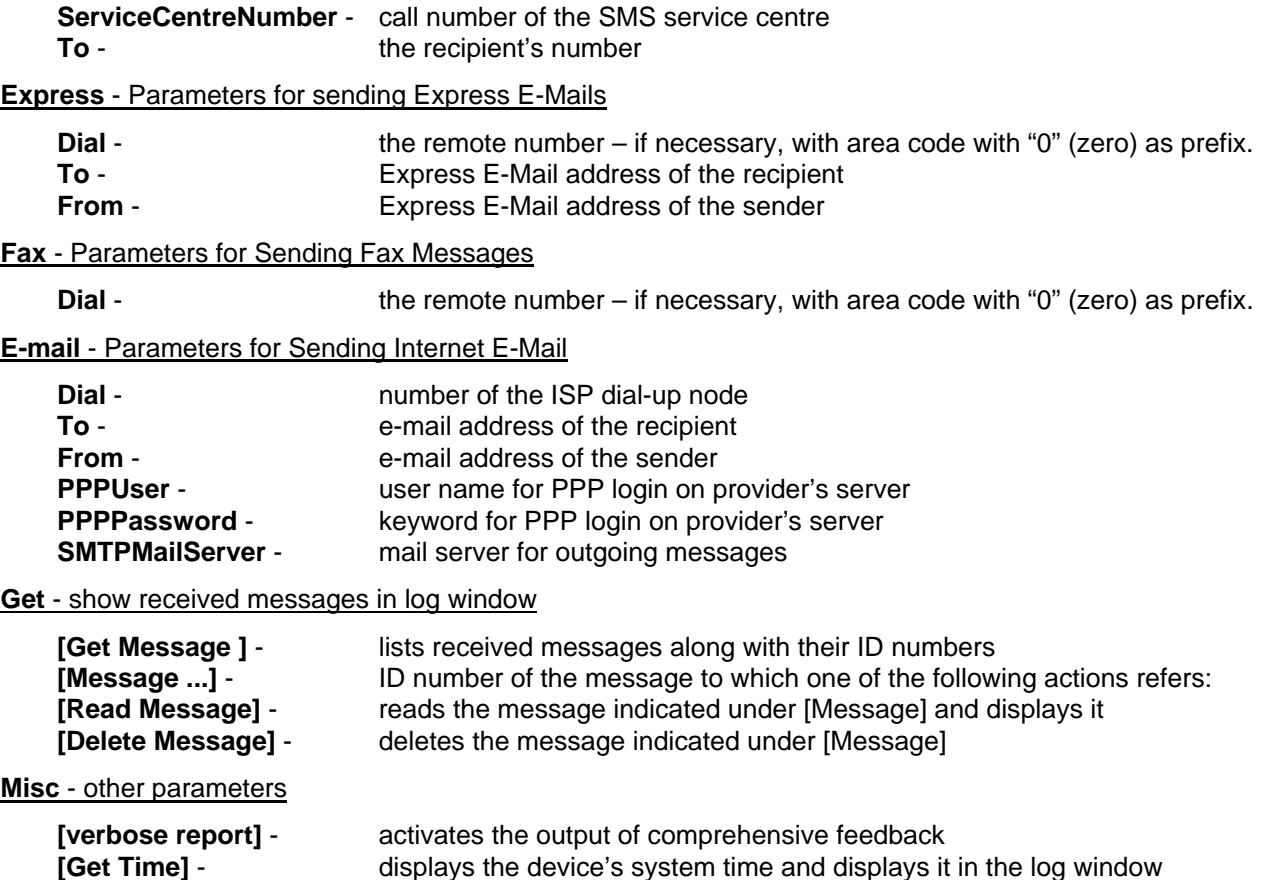

**[Set Time]** - dialog to set the system time in the Tixi modem

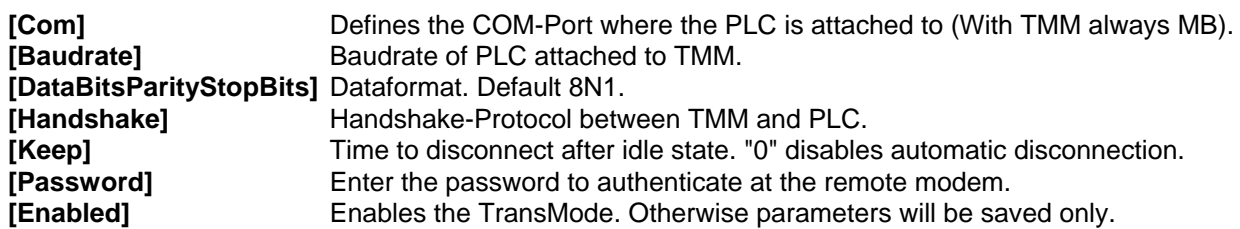

#### <span id="page-30-0"></span>**TransMode** - Parameters for the TransMode

### **Appendix A: LEDs**

The LEDs on the Tixi Message Modem AT and Tixi Super Modem AT are identical, only the Tixi Super Modem AT SM03-CTS (yellow plastic rippled casing) has different LEDs.

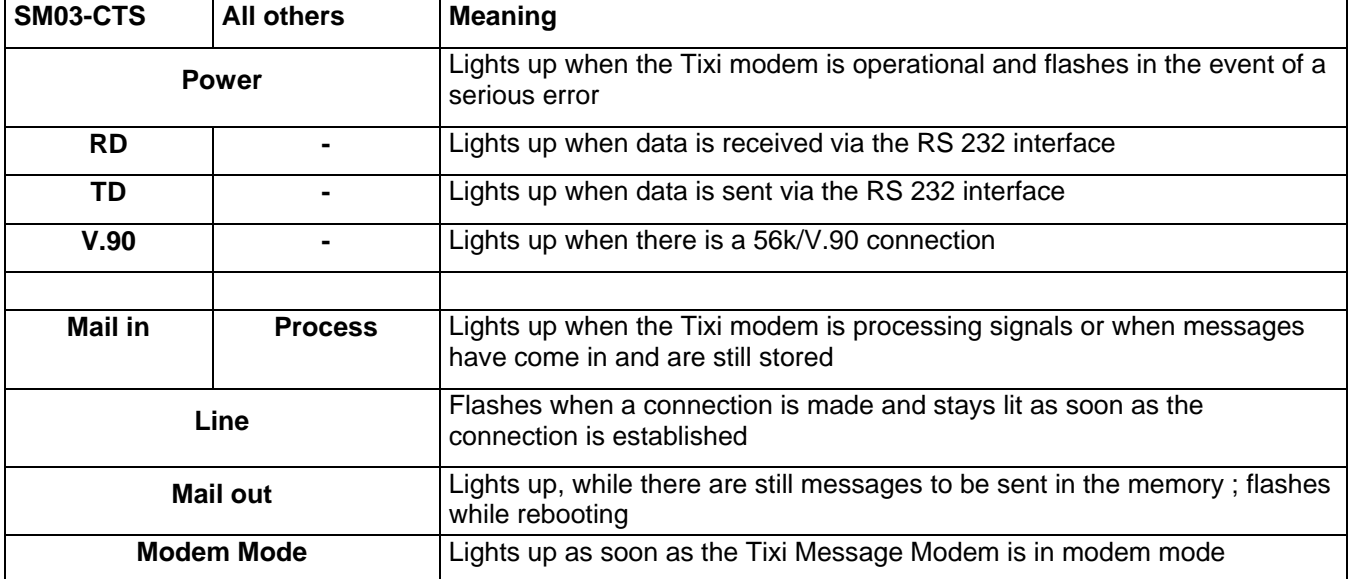

### <span id="page-31-0"></span>**Appendix B: Product & Included Accessories**

All Tixi AT Modems come with a manual, CD-ROM with software and cables.

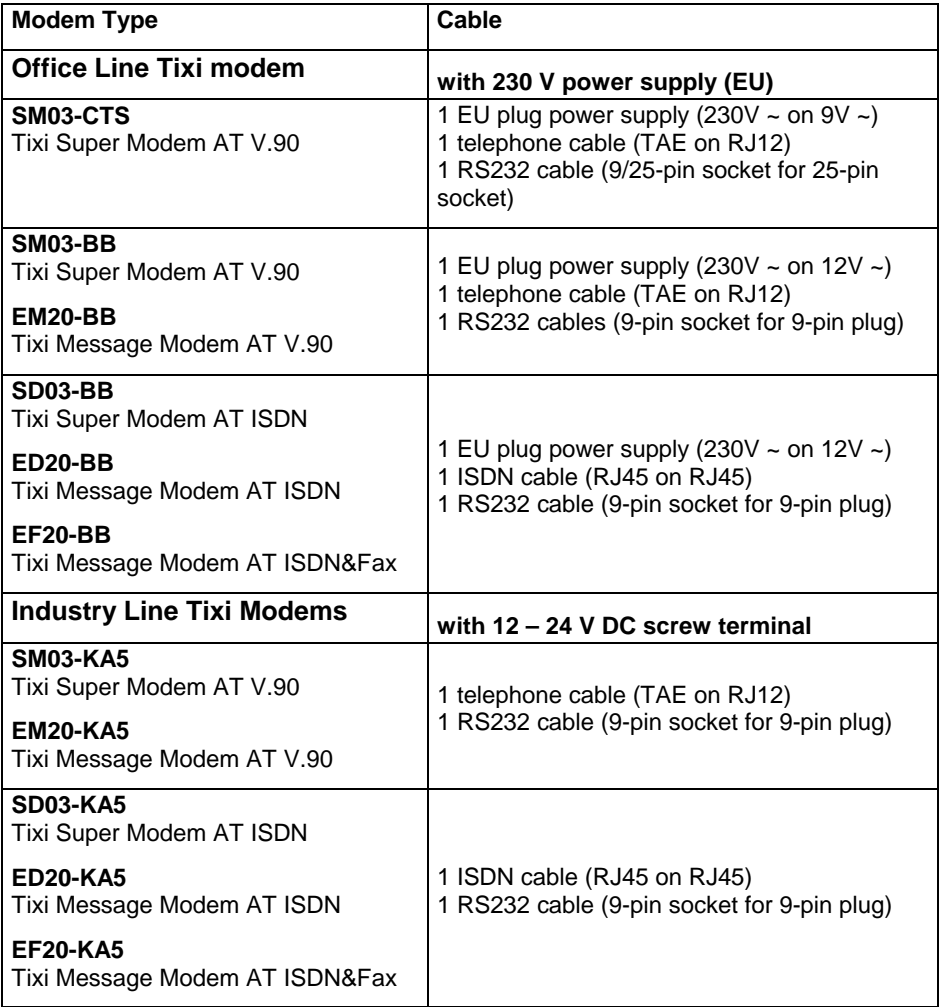

#### **Blue Adapter**

This adapter can be reordered from your dealer if necessary.

### <span id="page-32-0"></span>**Appendix C: Tixi Modem Type Designations**

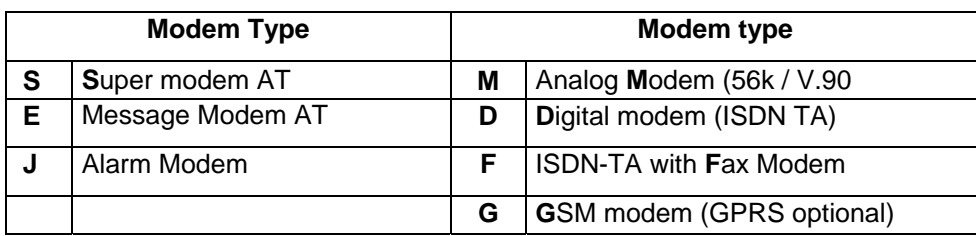

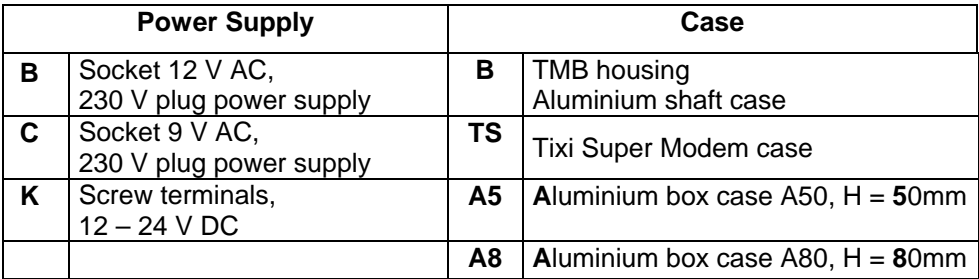

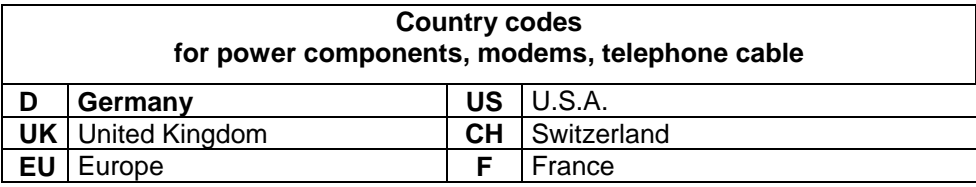

### **Appendix D: Warranty and Technical Support**

#### **Warranty**

This device was made and tested according to the most modern methods. The manufacturer guarantees the product for a period of two years from the day of sale, subject to the following conditions:

All defects will be rectified free of charge within the warranty period. Complaints and claims must be made as soon they are discovered. Merchants are required to give notice of defects within seven days.

When claims are submitted, the manufacturer reserves the right to make improvements to defective parts or to replace or exchange the device. Exchanged parts become the property of the manufacturer. The warranty period for exchanged parts ends with the warranty period for the entire device.

The manufacturer is entitled, as part of the guarantee, to make technical modifications (e.g. firmware updates) in order to adapt the device to current technical standards. The buyer bears no additional costs if this is the case. There is no legal claim in this regard.

The warranty claim shall become null and void where the buyer or a third party infringes the warranty agreement. Damage caused as a result of improper handling or operation, incorrect installation or storage, improper connection or installation as well as an act of God or other external factors shall not be covered by this warranty. No claims will be entertained where the device shows signs of mechanical damage of any type.

The laws of the Federal Republic of Germany shall apply.

### **Technical Support**

If problems arise during the operation of the Tixi AT Modem, please contact the your dealer's technical support hotline. Please have the following information ready before you call:

• A description of the fault. The error needs to be reproduced before it can be rectified.

 The version number of the Tixi AT Modem firmware - you can find this activating Modem Mode on your Tixi modem and using the ATI1 from terminal program.

- The type of telephone line (provider, service features, telecom equipment fax machine, modem, telecom equipment.).
- Details of the place you want to connect to (Type: fax machine, modem, telephone system, software).

<span id="page-33-0"></span>**Appendix E: Express E-Mail Diagram** 

# **Tixi Communication Ways**

## **E-Mail via the Internet Express E-Mail directly via Phone Lines**

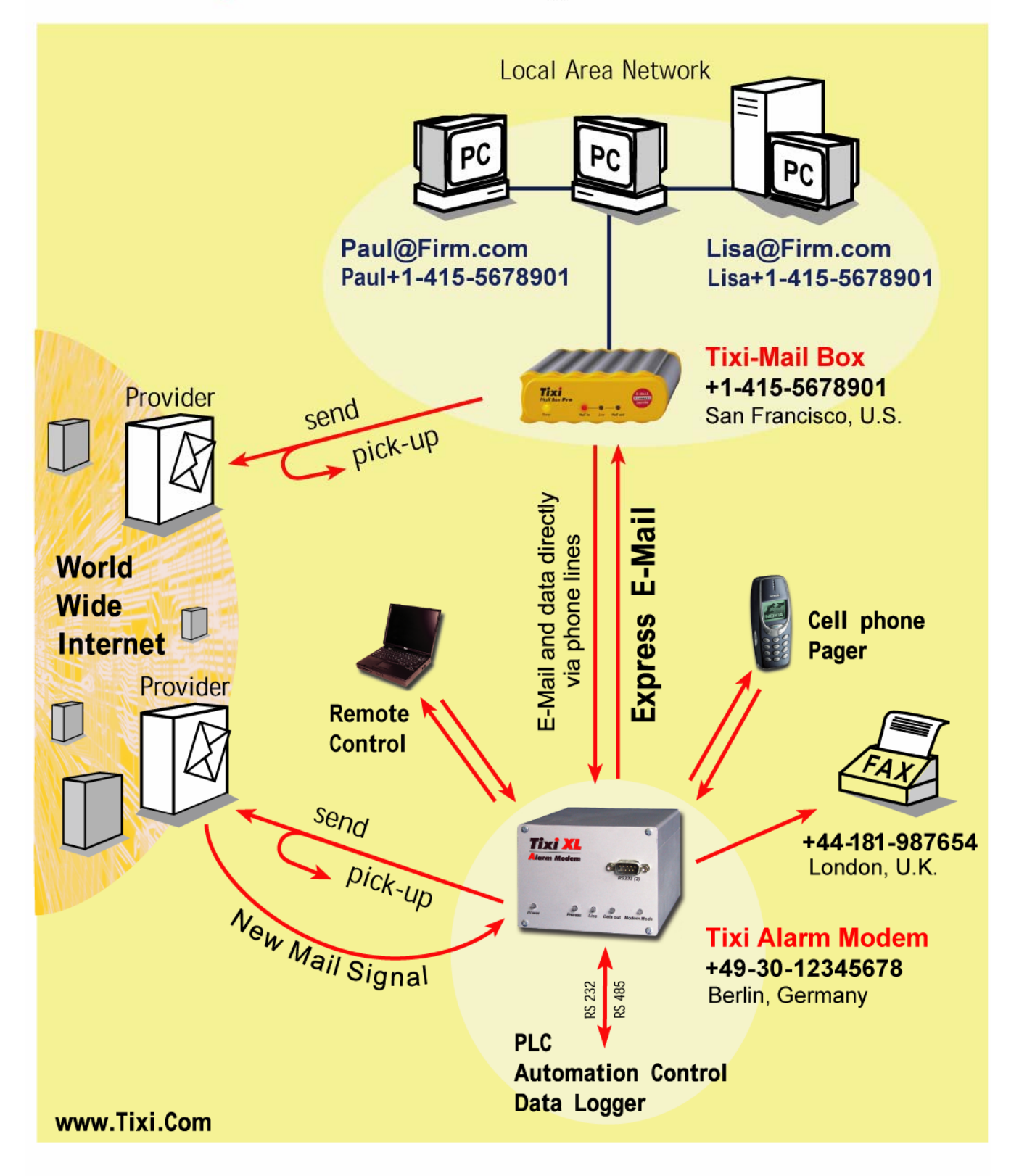